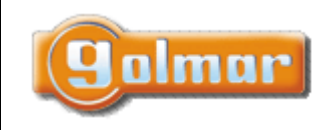

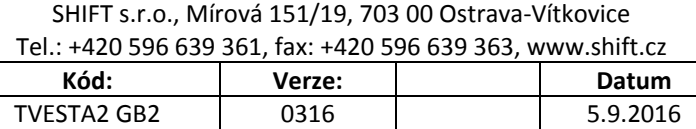

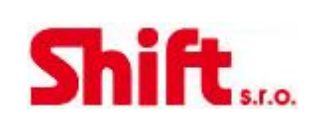

# **UŽIVATELSKÝ NÁVOD**

# **Videotelefon GB2**

Dvoudrátová nepolarizovaná instalace

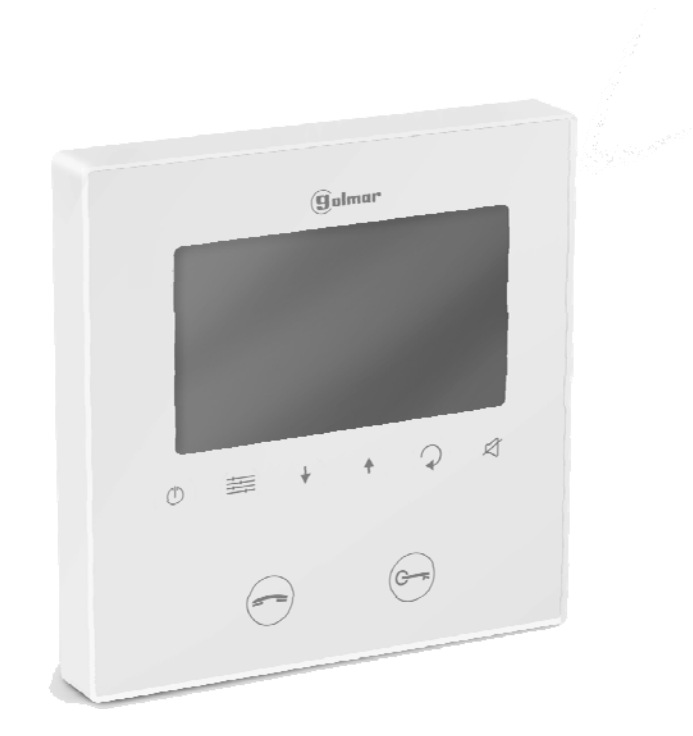

# **1. ÚVOD**

Především bychom Vám chtěli poděkovat a pogratulovat, že jste si koupili tento produkt.

Náš závazek, dosáhnout spokojenosti klientů, je obsažen v naší certifikaci ISO – 9001 a to platí zejména pro výrobu produktu, který jste si právě koupili.

Pokročilá technologie a přísná kontrola kvality umožní bezproblémové využívání systému a jeho funkcí. Přečtěte si tento návod, abyste mohli výrobek ihned správně používat.

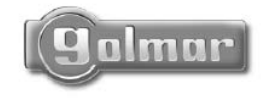

golmar@golmar.es www.golmar.es

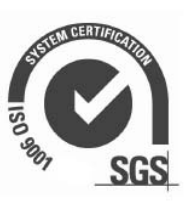

 $\epsilon$ 

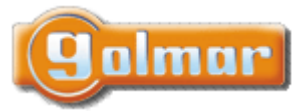

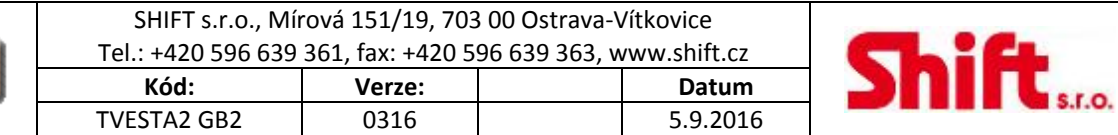

# 2. OBSAH

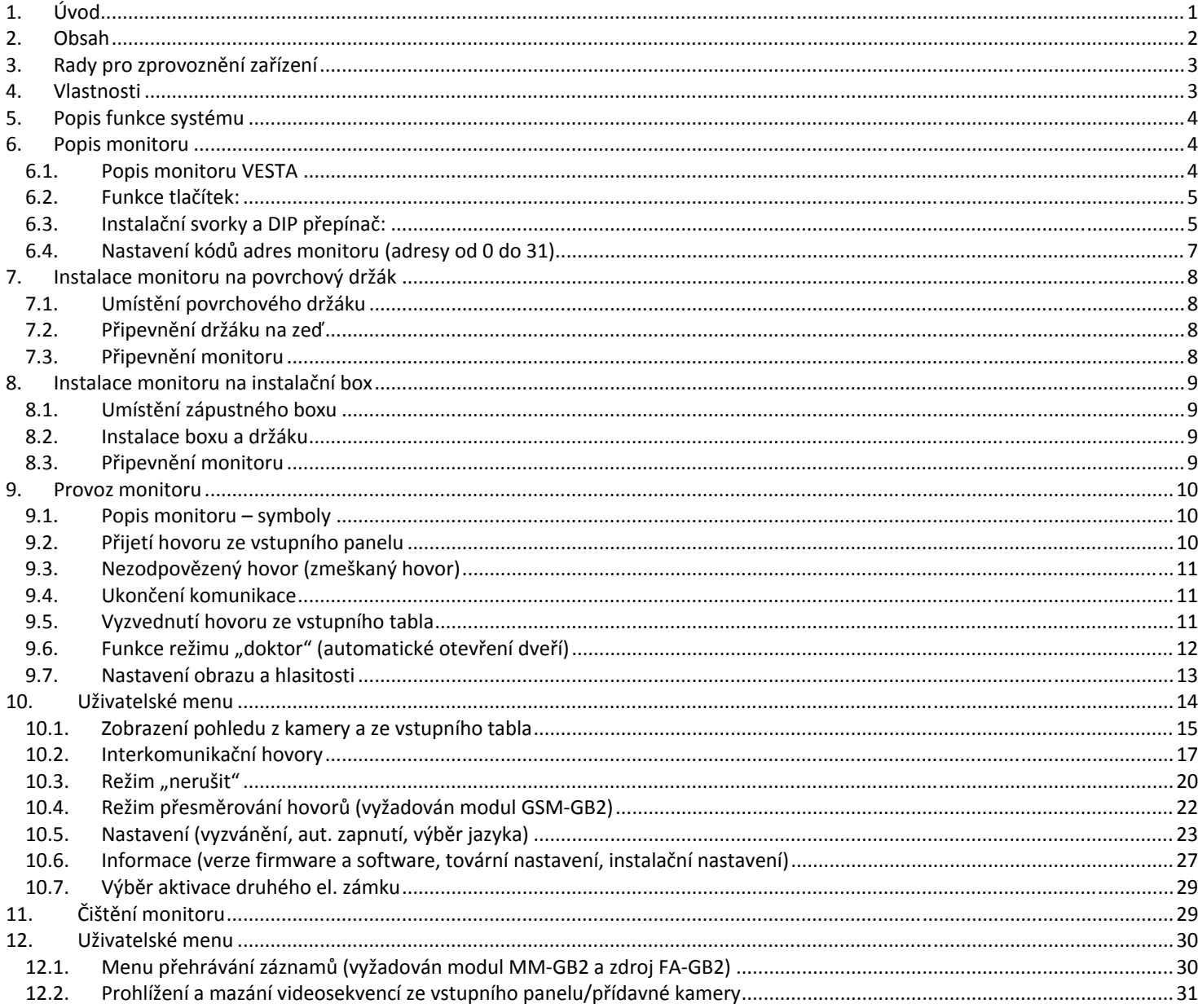

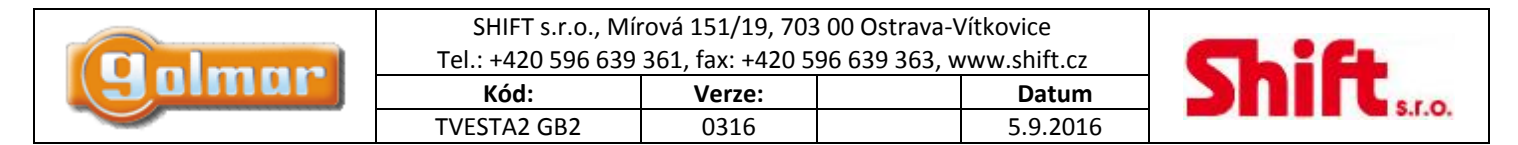

# **3. RADY PRO ZPROVOZNĚNÍ ZAŘÍZENÍ**

- ‐ Nepřitahujte nadměrně šroubky ve svorkovnicích napájecího zdroje.
- ‐ Instalaci a opravy zařízení provádíme **po odpojení od zdroje napětí.**
- ‐ Instalaci a opravy zařízení musí provádět **pouze osoba s odpovídající kvalifikací.**
- ‐ Veškeré rozvody by měly být realizovány ve vzdálenosti minimálně **40 cm od ostatních vedení.**
- ‐ Před zapnutím zařízení zkontrolujte zapojení vstupního tabla, napájecího zdroje, distributorů, paměťového modulu, kamerové jednotky, GSM modulu, videotelefonů a telefonů.
- Pro instalaci použijte lanka (2x0,75 nebo 2x1 mm<sup>2</sup>).
- ‐ Od tohoto okamžiku dodržujte pokyny uvedené v tomto návodu.

# **4. VLASTNOSTI**

- ‐ Hands free videotelefon.
- ‐ 4,3 palců TFT barevná obrazovka.
- ‐ Monitor s jednoduchou instalací (2 vodičová sběrnice nepolarizovaná)
- ‐ Kapacitní tlačítka pro přístup a nastavení funkcí:

### **Uživatelské menu:**

- ‐ Interkom mezi byty.
- ‐ Interkom v rámci jednoho bytu.
- ‐ Volání na hlavní (řídící) monitor.
- ‐ Zobrazení pohledu ze vstupních panelů.
- ‐ Zobrazení pohledu z přídavných kamer (nutno přidat paměťový modul MM‐GB2 a kameru D‐CAM‐GB2).
- ‐ Přesměrování volání (nutno přidat GSM modul).
- ‐ Aktivace externího osvětlení (nutno přidat paměťový modul MM‐GB2).
- ‐ Přehrávání a mazání videa z volajících vstupních panelů /přídavných kamer (nutno přidat MM‐GB2).
- ‐ Režim nerušit (monitor nereaguje na volání ze vstupních panelů a interkomunikační volání).
- ‐ Nastavení: tón vyzvánění, hlasitost vyzvánění, čas automatického zapnutí kamery.

#### **Instlační menu:**

- ‐ Nastavení monitoru nadřízený/podřízený. Až 4 monitory v jednom bytě.
- ‐ Řídící monitor.
- ‐ Možnost zobrazení pohledu na podřízeném monitoru během volání.
- ‐ Aktivace otevírání druhého el. zámku v menu.
- ‐ Zobrazení menu v základním nebo rozšířeném režimu.
- ‐ Aktivace interkomunikačních hovorů mezi byty.

### **Menu nastavení obrazu a zvuku (během komunikace nebo aut. zapnutí pohledu z kamery):**

- ‐ Scéna: Normální, světlá nebo jemná.
- ‐ Jas.
- ‐ Hlasitost reproduktoru monitoru.
- ‐ Tlačítko pro příjem a ukončení hovoru. V klidovém režimu toto tlačítko také spustí obraz pohled z kamery tabla (nutný modul MM‐GB2).
- ‐ Tlačítko pro aktivaci el. zámku.
- Funkce "Doktor": automaticky po zavolání otevírá el. zámek.
- $\mathbb{U}$  Kontrolka LED stav napájení.
- **蚁** Kontrolka tichého režimu.
- ‐ Rozlišné tóny zvonění dle původu volání (vstupní panel, interkom nebo dveřní zvonek).
- ‐ DIP přepínače pro nastavení adresy monitoru (adresa pro volání).
- ‐ Vstup pro dveřní zvonek.
- ‐ Výstup pro opakovač zvonění relé SAR‐12/24.

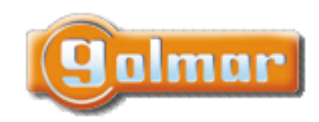

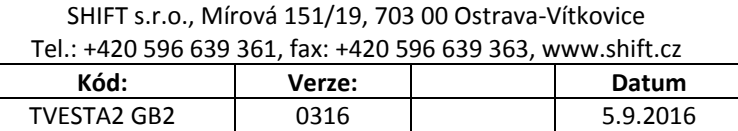

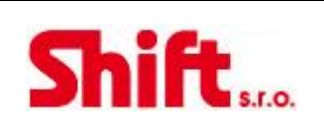

# **5. POPIS FUNKCE SYSTÉMU**

- ‐ Pro uskutečnění volání musí návštěvník stisknout tlačítko odpovídající bytu, se kterým se chce spojit; probíhající vyzvánění je potvrzeno akustickým tónem a rozsvícením led  $\Box$ . Pokud je povolena hlasová zpráva, přehraje se zpráva "call in progress" (možnost čtyř světových jazyků), která informuje, že probíhá vyzvánění. V tomto okamžiku videotelefon v bytě přijímá hovor. Pokud jste omylem stiskli tlačítko jiného bytu, stiskněte tlačítko, které odpovídá bytu, kde chcete volat, a první hovor bude ukončen.
- ‐ U systémů s několika vstupními tably jsou ostatní tabla automaticky odpojena. Při pokusu o volání je vydán tón oznamující, že je kanál obsazen.
- ‐ Vyzvánění probíhá po dobu 40 sekund a po tuto dobu je obraz z kamery vstupního tabla zobrazen na videotelefonu v bytě. U aplikací pro rodinné domy je obraz zobrazen na videotelefonu s kódem 0 (pokud voláte do bytu č. 1) nebo na videotelefonu s kódem 16 (pokud voláte do bytu č. 2). Návštěvníci neví,, zda je obyvatel bytu vidí, což dává obyvatelům možnost se rozhodnout, zda hovor přijmou.

Pokud hovor není do 40 sekund přijat, led  $\overline{\Phi}$  zhasne a kanál je uvolněn.

- Pro navázání spojení, stiskněte tlačítko  $\ominus$ na kterémkoliv videotelefonu v bytě. Na vstupním table se rozsvítí led . Pokud je videotelefon typu GB2/H se symbolem **na přední straně, umístěte naslouchátko do vzdálenosti 20cm od displeje,** abyste dosáhli maximální kvalitu zvuku při komunikaci se vstupním tablem.
- Délka hovoru je jedna a půl minuty nebo může být ukončena tlačítkem  $\epsilon$ . Ukončení hovoru je signalizováno zhasnutím led  $\bullet$ a přičemž je kanál uvolněn.

Pokud je povolena hlasová zpráva, přehraje se zpráva "call ended" (možnost čtyř světových jazyků), která informuje, že hovor je ukončen.

Pokud si přejete otevřít dveře, stiskněte tlačítko  $\bigcirc$  v průběhu vyzvánění nebo komunikace: jeden stisk aktivuje otevření dveří na dobu pěti sekund, led  $\|$ se také na dobu 5 sekund rozsvítí. Pokud je povolena hlasová zpráva, přehraje se zpráva "door is open" (možnost čtyř světových jazyků), která informuje, že se dveře otvírají.

# **6. POPIS MONITORU**

## *6.1. Popis monitoru VESTA*

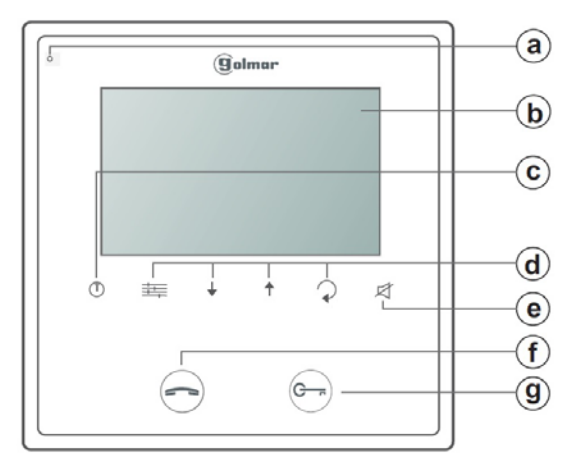

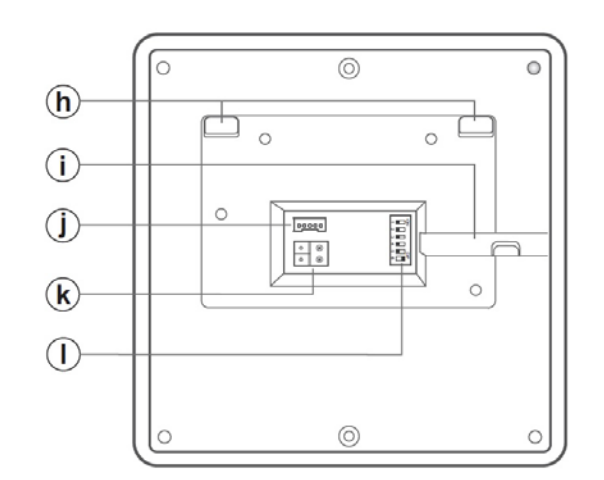

- a. Mikrofon
- b. Barevný TFT displej 4,3"
- c. Tlačítko vypnutí monitoru
- d. Tlačítka menu
- e. Tlačítko a indikace režimu "nerušit"
- f. Tlačítko pro příjem a ukončení hovoru (během klidového režimu zobrazení kamery vs. tabla)
- g. Tlačítko aktivace el. zámku (během klidového režimu stiskněte po dobu 10 sekund

pro aktivaci/deaktivaci režimu "Doktor" – musí být aktivována instalační funkce kódem 9018)

- h. Výstupky pro přichycení na montážní rámeček
- i. Horizontální prolis pro přichycení kabelu
- j. Konektor
- k. Svorka pro připojení sběrnice BUS
- l. Konfigurační DIP přepínač

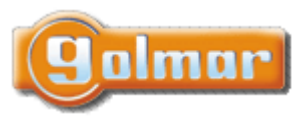

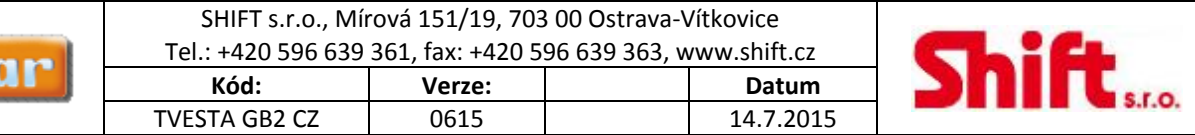

## *6.2. Funkce tlačítek:*

Přístup do menu nastavení

Pohyb v menu

T

K

Tlačítko pro krok zpět v menu

Stavová LED kontrolka napájení. Tlačítko – ukončení komunikace. V klidovém režimu – vstup/výstup z režimu programování.

Tlačítko a indikace funkce "nerušit" LED svítí: režim "nerušit" aktivní LED bliká: režim "doktor" aktivní LED nesvítí: žádná s výše uvedených funkcí není aktivní

 Tlačítko pro započetí/ukončení komunikace. V klidovém režimu (stand by mode): Je na displeji obraz ze vstupního tabla. Pokud je nainstalován paměťový modul MM‐GB2, je obrázek nahrán a čeká na kontrolu posledního volání od vstupního tabla.

Tlačítko pro otevření dveří.

## *6.3. Instalační svorky a DIP přepínač:*

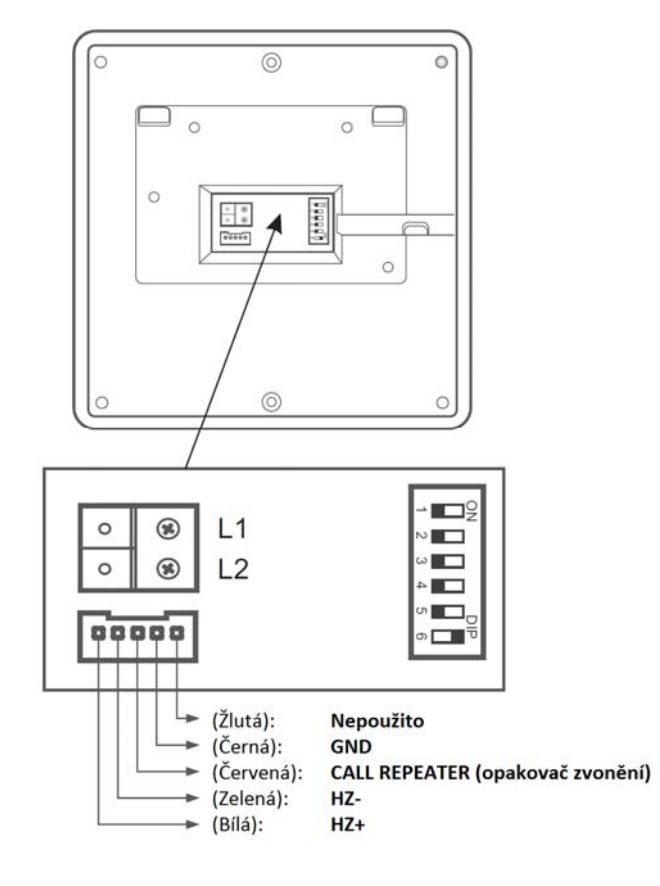

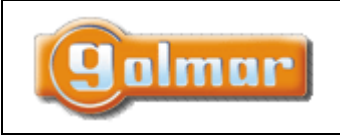

SHIFT s.r.o., Mírová 151/19, 703 00 Ostrava‐Vítkovice Tel.: +420 596 639 361, fax: +420 596 639 363, www.shift.cz Kód: **Verze:** | Datum

TVESTA GB2 CZ | 0615 | 14.7.2015

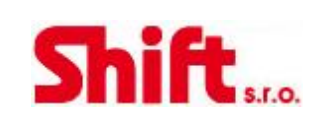

#### **Instalační svorky:**

**L1, L2:** připojení sběrnice **HZ+, HZ‐:** připojení tlačítka zvonku **CALL REPEATER, GND:** připojení opakovače zvonění (SAR‐12/24)

#### **Konfigurační DIP přepínač:**

**Dip6:** Přepínač pro nastavení ukončení linky. Je zapotřebí nastavit na hodnotu ON v monitorech, kde linka končí. Nastavte na OFF v monitorekch kudy linka (BUS) prochází.

**Dip1 až Dip5:** Nastavení adresy monitoru pro volání (adresa od 0 do 31).

Přepínače nastavené na OFF mají nulovou hodnotu.

Hodnoty přepínačů nastavených na ON jsou znázorněny v přehledové tabulce.

Adresa monitoru bude dána součtem hodnot DIP přepínačů nastavených na hodnotu ON:

Příklad: 0 + 0 + 4 + 0 + 16 = 20

### Tabulka hodnot:

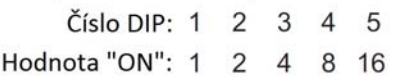

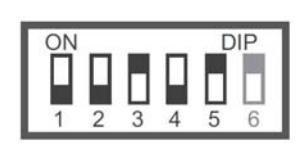

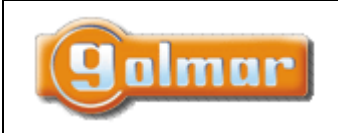

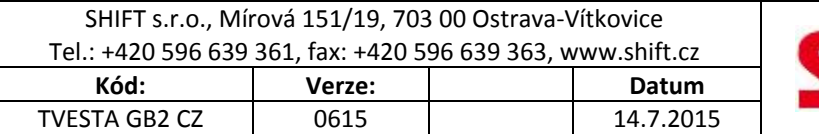

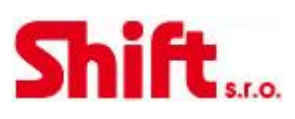

## *6.4. Nastavení kódů adres monitoru (adresy od 0 do 31)*

**Dip6:** Nastavení zakončení linky. Nastavte na hodnotu ON v monitorech, kde linka končí. Nastavte na OFF v monitorech, kde linka prochází.

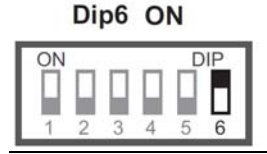

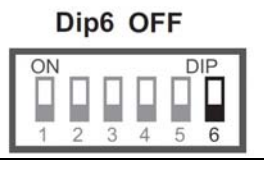

**Dip1 až Dip5:** Nastavení adresy monitoru pro volání (adresa od 0 do 31).

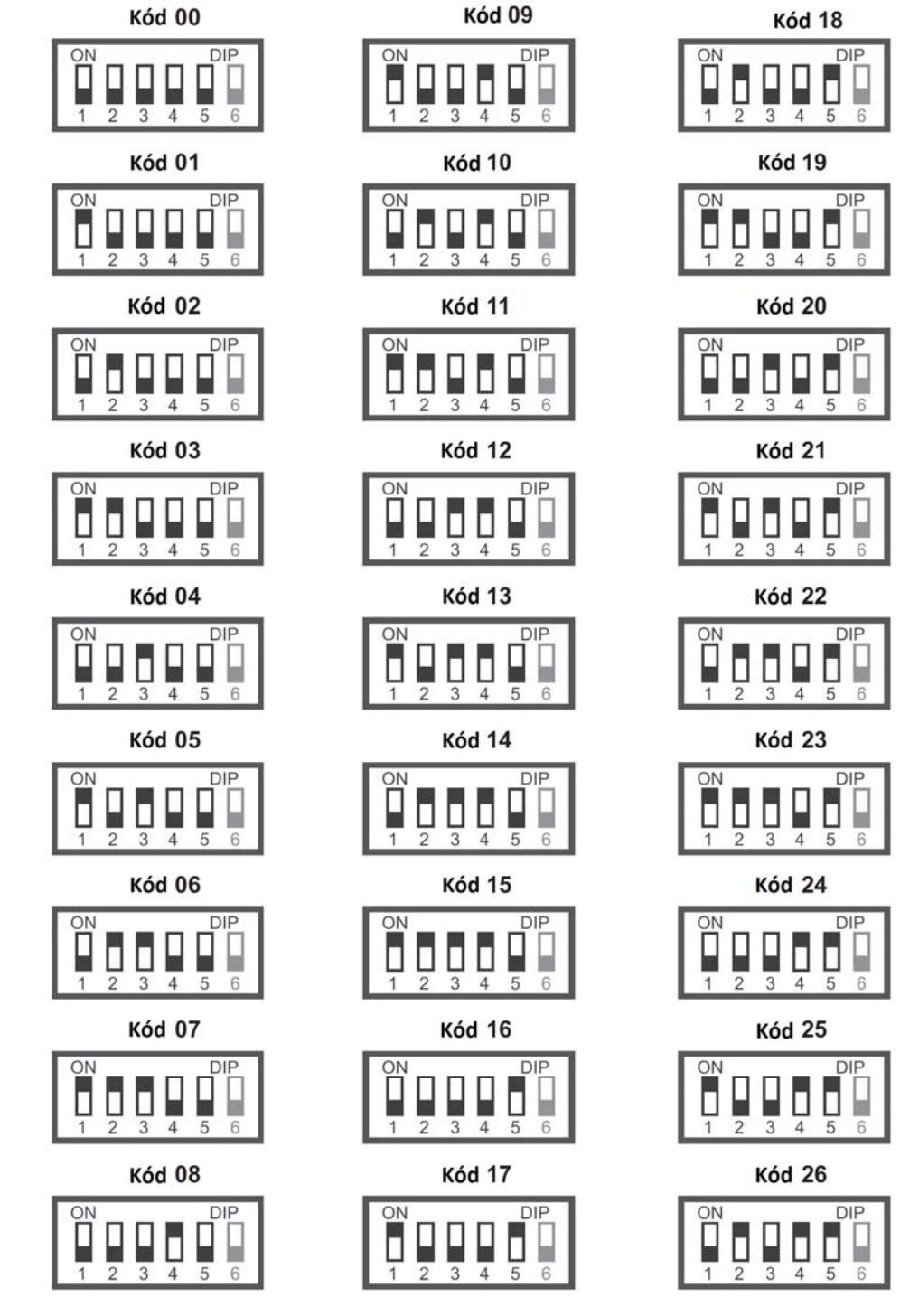

**Kód 27** 

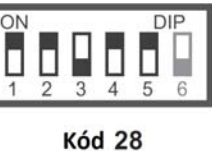

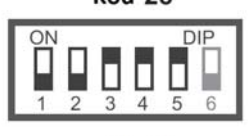

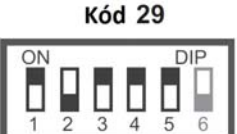

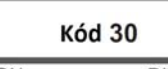

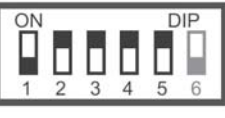

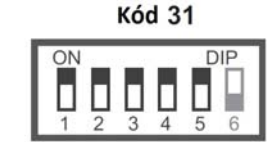

Strana 7 (celkem 32)

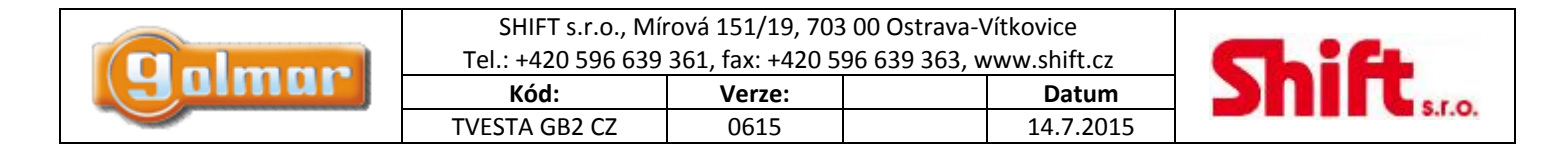

# **7. INSTALACE MONITORU NA POVRCHOVÝ DRŽÁK**

Neumisťujte monitor poblíž zdrojům tepla a v prašném prostředí.

## *7.1. Umístění povrchového držáku*

Horní část držáku by měla být ve výšce 160 cm od země. Minimální vzdálenost držáku a nejbližšího objektu je 5 cm z každé strany.

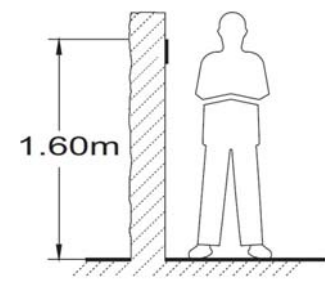

## *7.2. Připevnění držáku na zeď*

Vyvrtejte dva otvory o průměru 6 mm a vložte dodané hmoždinky, šroubky připevněte držák na zeď.

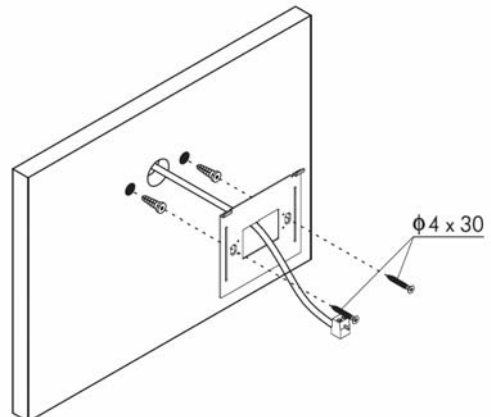

## *7.3. Připevnění monitoru*

Připojte instalační vodiče na svorky konektoru. Přiložte monitor a srovnejte otvory v monitoru s výstupky držáku (obr. 1), poté přiložte monitor k držáku (obr. 2) dokud nedojde k upevnění monitoru k držáku magnety (obr. 3). Jakmile je monitor instalován, odstraňte ochrannou fólii.

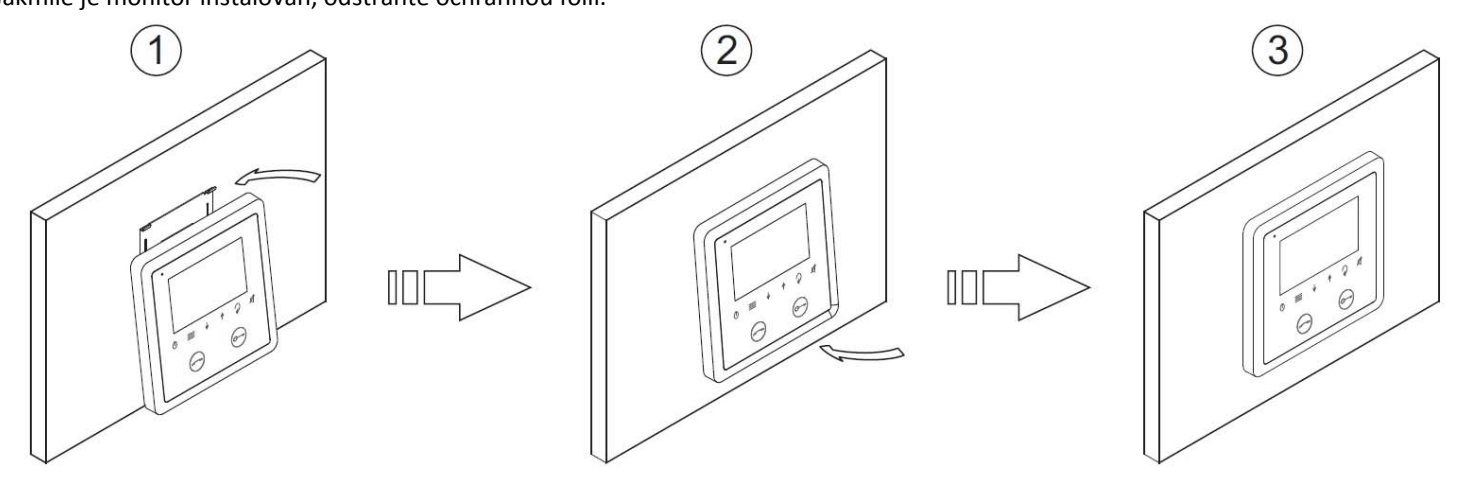

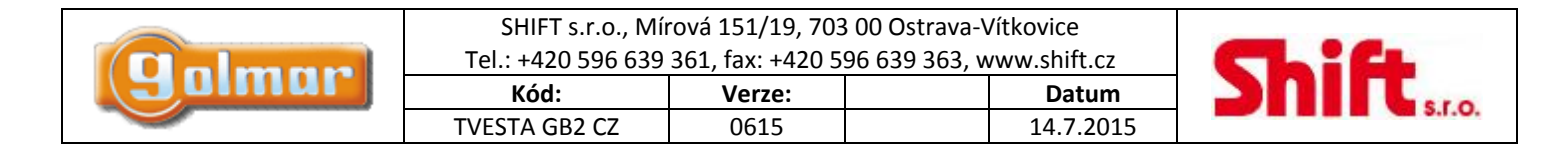

# **8. INSTALACE MONITORU NA INSTALAČNÍ BOX**

Neumisťujte monitor poblíž zdrojům tepla a v prašném prostředí.

## *8.1. Umístění zápustného boxu*

Horní část boxu by měla být ve výšce 160 cm od země. Minimální vzdálenost zápustné krabice a nejbližšího objektu je 5 cm z každé strany.

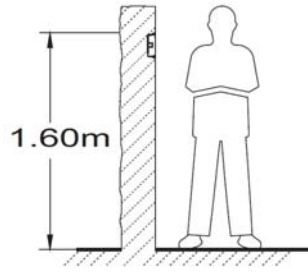

## *8.2. Instalace boxu a držáku*

Protáhněte vedení přes vytvořený otvor v boxu. Upevněte box ve zdi a přišroubujte držák.

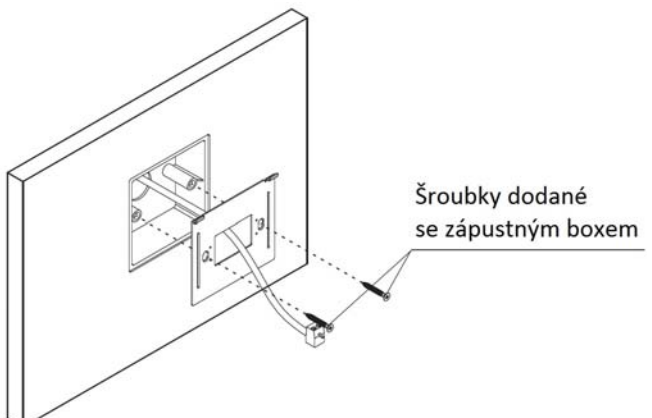

## *8.3. Připevnění monitoru*

Připojte instalační vodiče na svorky konektoru. Přiložte monitor a srovnejte otvory v monitoru s výstupky držáku (obr. 1), poté přiložte monitor k držáku (obr. 2) dokud nedojde k upevnění monitoru k držáku magnety (obr. 3). Jakmile je monitor instalován, odstraňte ochrannou fólii.

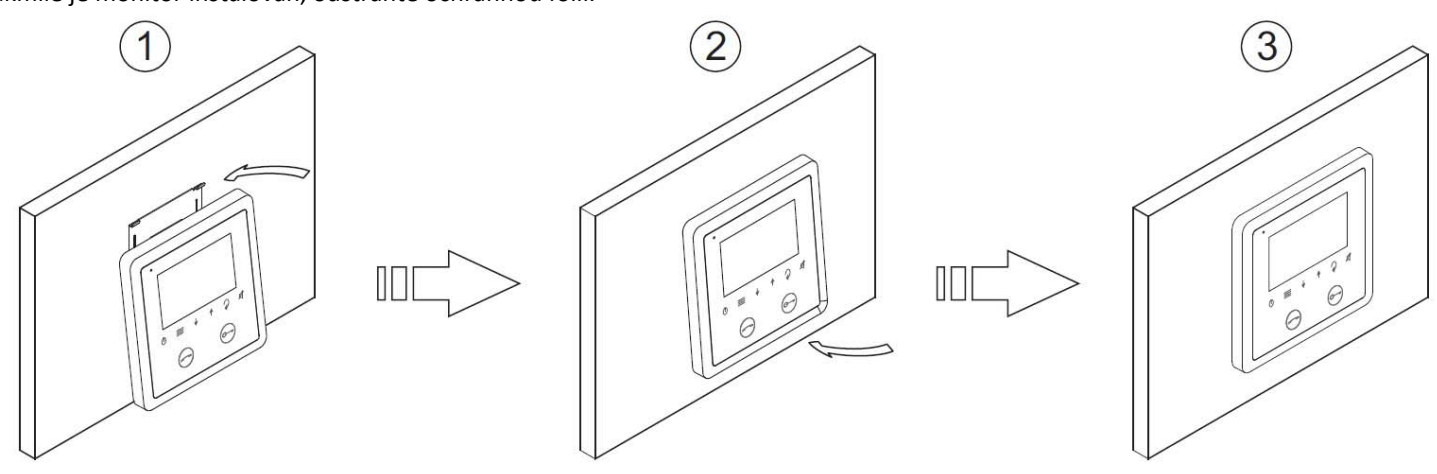

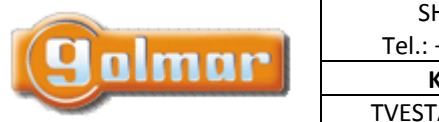

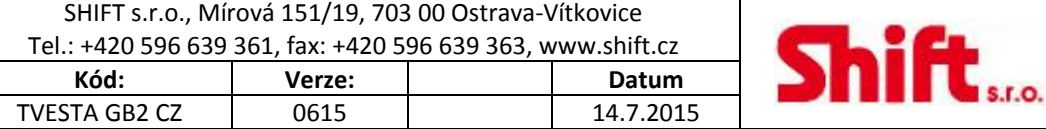

# **9. PROVOZ MONITORU**

*9.1. Popis monitoru – symboly* 

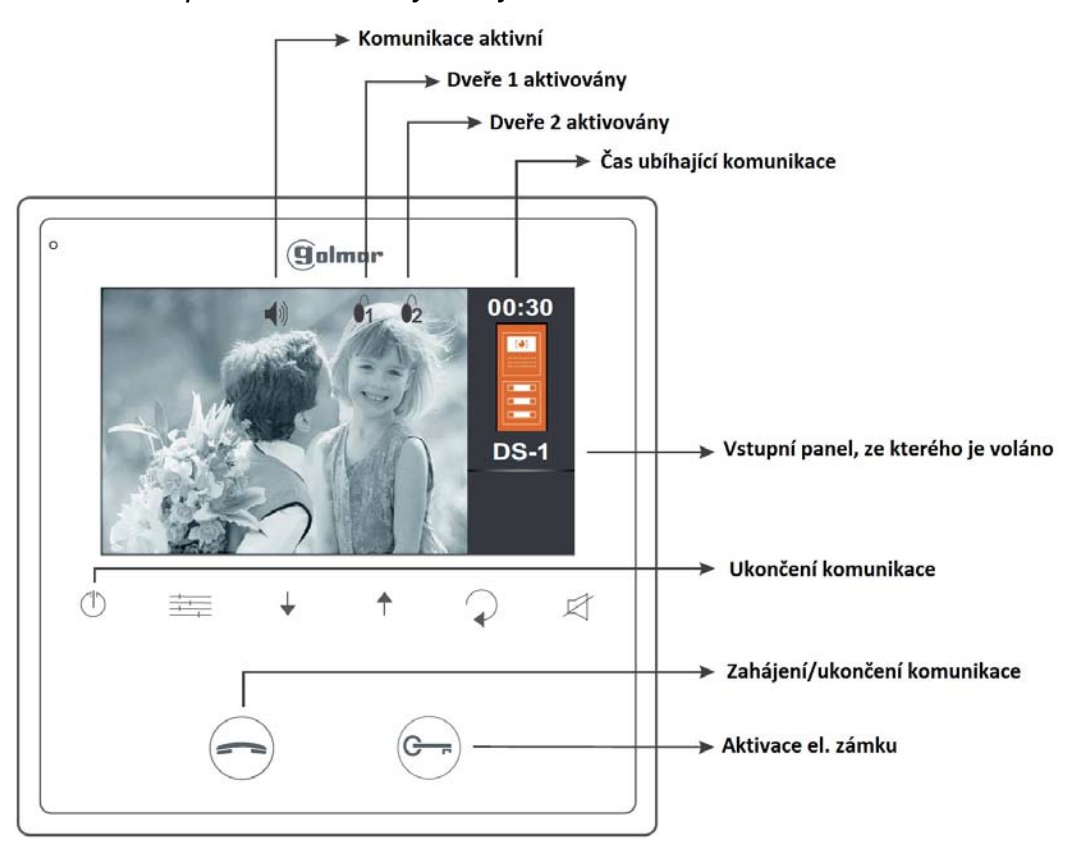

# *9.2. Přijetí hovoru ze vstupního panelu*

V případě volání ze vstupního panelu vyzvání monitor(y) nastavenou melodií a na nadřízeném (master) monitoru se zobrazí pohled z kamery panelu, aniž o tom volající osoba ví. Pokud není hovor vyzvednut, po 40 sekundách se vrátí do klidového režimu.

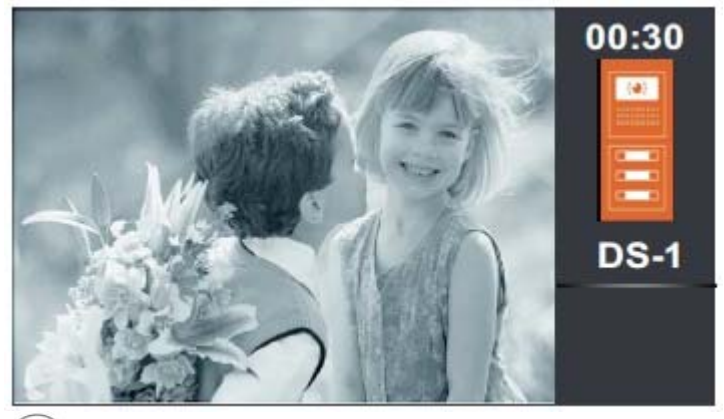

Pro otevření dveří stiskněte toto tlačítko během zvonění nebo hovoru, každý stisk tlačítka aktivuje el. zámek na 5 sekund.

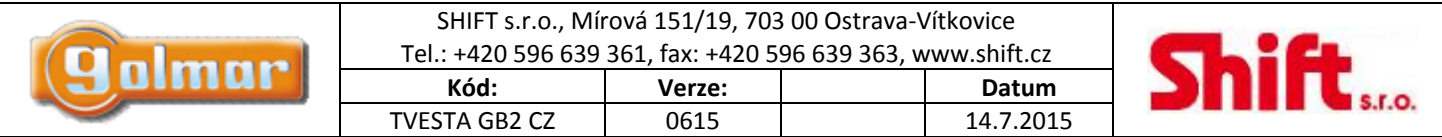

## *9.3. Nezodpovězený hovor (zmeškaný hovor)*

V případě volání ze vstupního panelu vyzvání monitor(y) nastavenou melodií a na nadřízeném (master) monitoru se zobrazí pohled z kamery panelu, aniž o tom volající osoba ví. Pokud není hovor vyzvednut, po 40 sekundách se vrátí do klidového režimu.

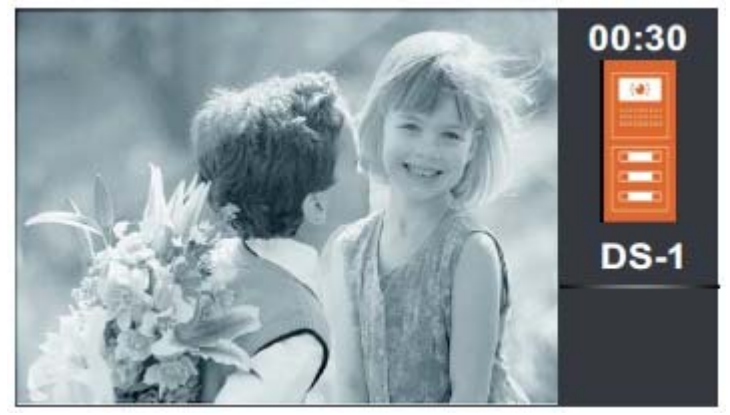

*9.4. Ukončení komunikace* 

Pro ukončení probíhajícího hovoru stiskněte tlačítko  $\mathbb{C}$ . Pro otevření dveří stiskněte tlačítko se symbolem klíče během hovoru, jeden stisk tlačítka aktivuje el. zámek na 5 sekund.

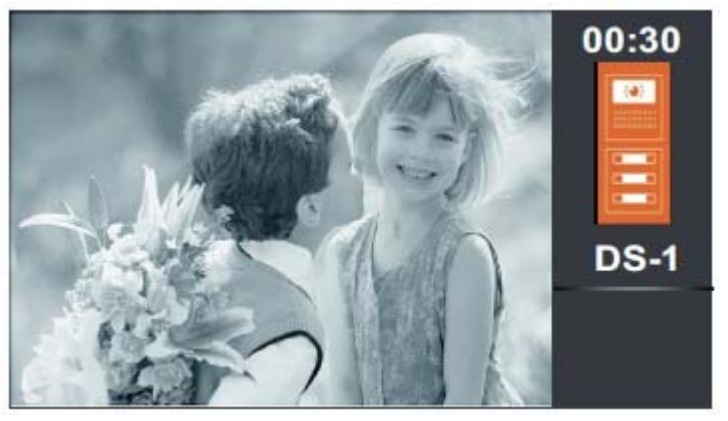

## *9.5. Vyzvednutí hovoru ze vstupního tabla*

V případě volání ze vstupního panelu vyzvání monitor(y) nastavenou melodií a na nadřízeném (master) monitoru se zobrazí pohled z kamery panelu, aniž o tom volající osoba ví. Pokud není hovor vyzvednut, po 40 sekundách se vrátí do klidového režimu Pro navázání komunikace stiskněte tlačítko $\odot$ .

Komunikace může trvat maximálně jednu a půl minuty, hovor je možno ukončit opětovným stiskem tlačítka $\bigcirc$ .

Pro otevření dveří stiskněte tlačítko  $\bigodot$  během vyzvánění nebo během hovoru. Jeden stisk tlačítka aktivuje el. zámek na 5 sekund

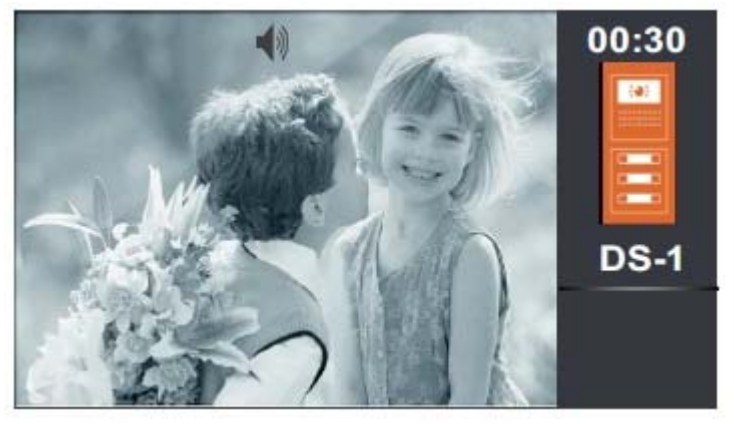

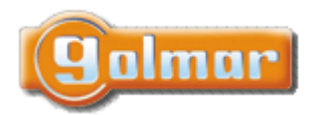

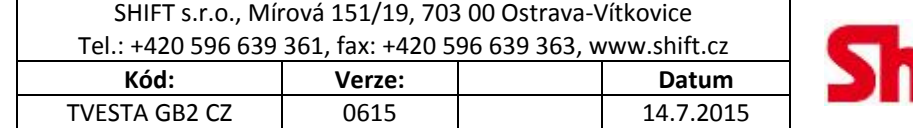

## *9.6. Funkce režimu "doktor" (automatické otevření dveří)*

#### **Popis:**

Tato funkce umožňuje aktivaci výstupu el. zámku 1 automaticky 6 sekund po zavolání ze vstupního panelu, bez nutnosti uskutečnění

komunikace nebo stisku tlačítka . Monitor zobrazí pohled z kamery vstupního tabla, volání bude ukončeno po 40 sekundách a systém bude uvolněn.

### **Povolení režimu "doktor":**

Pro umožnění této funkce zadejte instalační kód (9018) instalačním nastavení viz odstavec "Instalační kódy funkcí".

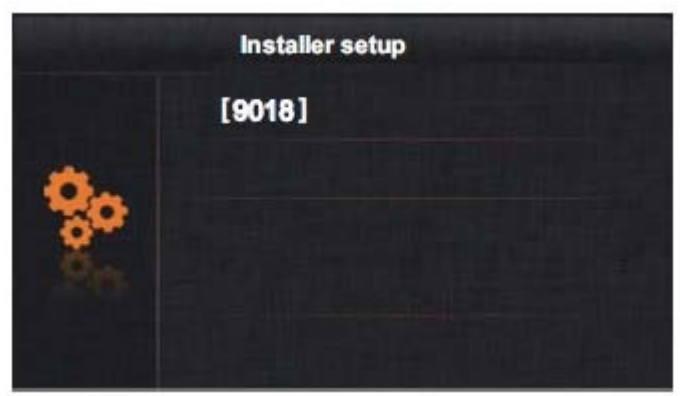

### **Aktivace režimu** "doktor":

Monitor musí být v klidovém režimu. Stiskněte a držte tlačítko **bylo po dobu 10 sekund. Stavová LED** bude blikat pro indikaci, že je funkce režimu aktivní.

 $\rightarrow$ 

#### **Deaktivace:**

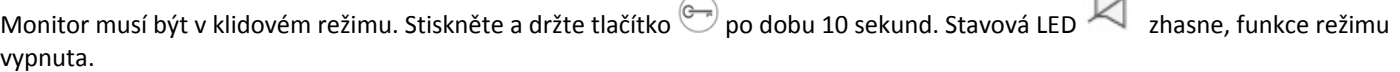

#### **Důležité:**

Pokud je aktivována funkce "nerušit" spolu s funkcí "doktor", stavová LED bude měnit blikání a stálý svit a režim "doktor" nebude aktivní.

Pokud deaktivujete režim "nerušit" u monitoru s aktivní funkcí "doktor", stavová LED bude blikat a režim "doktor" bude znovu aktivní.

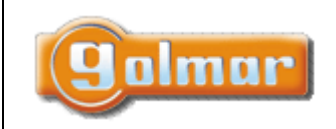

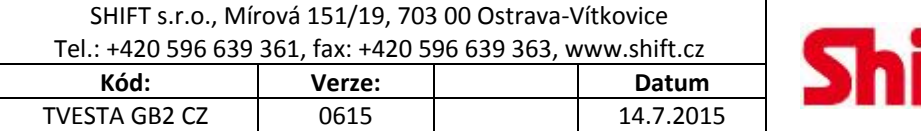

## *9.7. Nastavení obrazu a hlasitosti*

**Nastavení kontrastu:** aby bylo možno na monitoru zobrazit menu, musí být navázaná komunikace nebo zobrazen pohled z kamery tabla (funkce automatického zapnutí).

Stiskněte tlačítko **produ** pro zobrazení nastavení kontrastu "Contrast". Pomocí tlačítek šipek vyberte požadovanou úroveň. Stiskněte tlačítko **pro změnu dalšího parametru – jas "Brightness", nebo stiskněte tlačítko** pro výstup z menu nastavování.

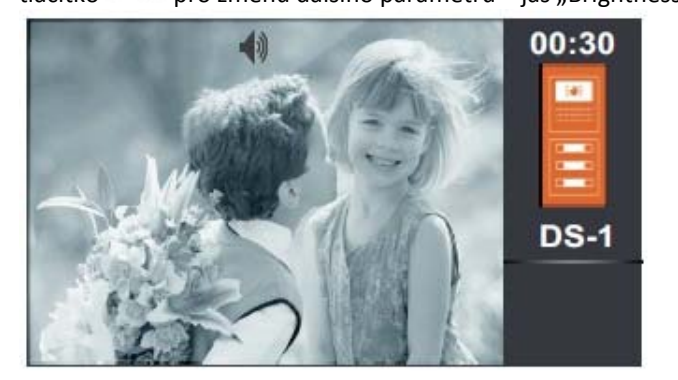

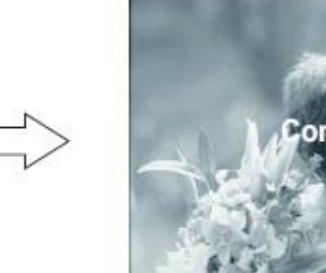

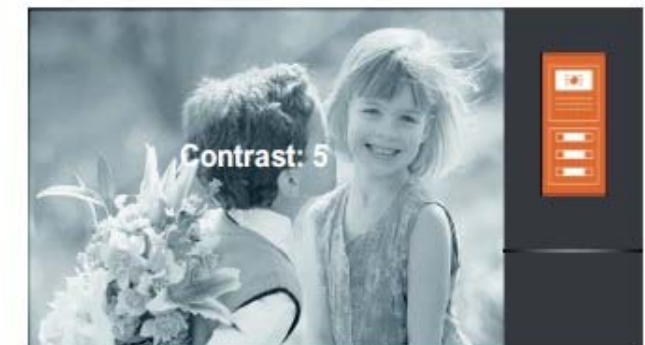

**Nastavení jasu:** musí být navázána komunikace nebo zobrazen pohled z kamery tabla (funkce automatického zapnutí). Stiskněte tlačítko **incesá opakovaně, až budete mít zobrazeno** "Brightness" – jas. Pomocí tlačítek šipek vyberte požadovanou úroveň. Stiskněte tlačítko **prozměnu dalšího parametru** – barva "Color", nebo stiskněte tlačítko  $\Omega$  pro výstup z menu nastavování.

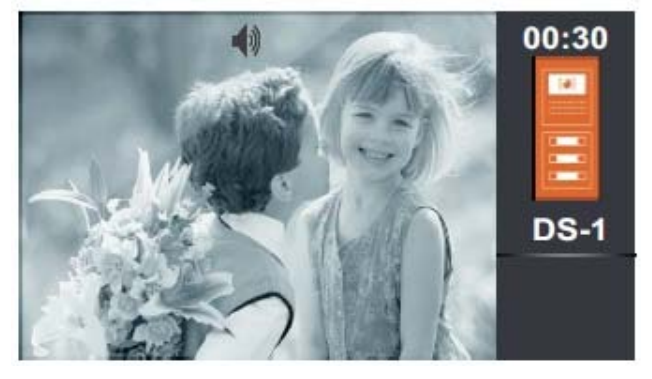

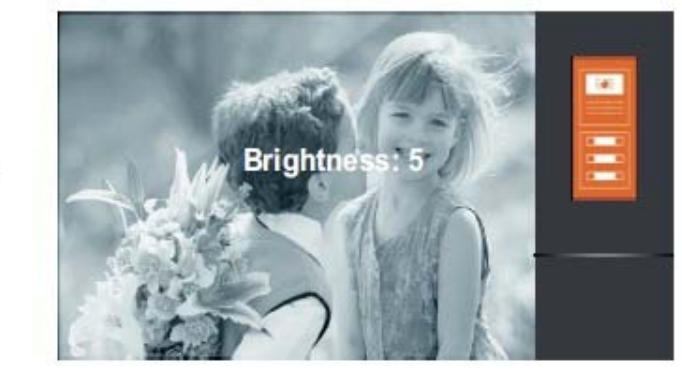

**Nastavení barvy:** musí být navázána komunikace nebo zobrazen pohled z kamery tabla (funkce automatického zapnutí). Stiskněte tlačítko **in procípalovaně**, až budete mít zobrazeno "Color" – barva. Pomocí tlačítek šipek vyberte požadovanou úroveň. Stiskněte tlačítko pro změnu dalšího parametru – zvuk "Volume", nebo stiskněte tlačítko pro výstup z menu nastavování.

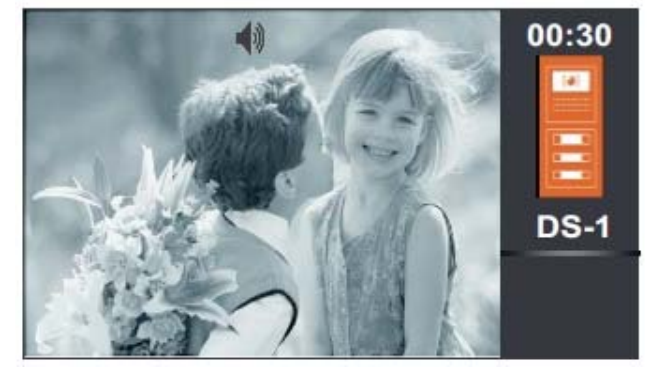

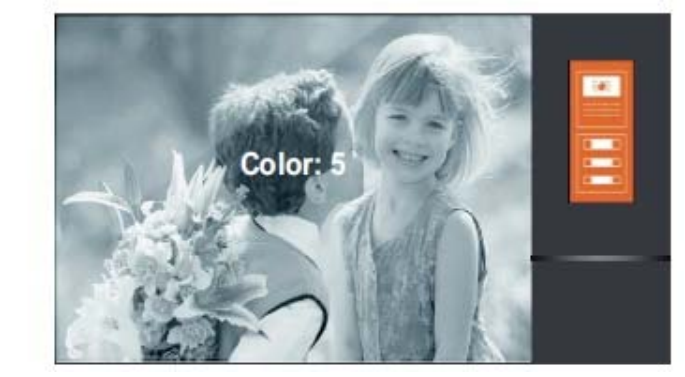

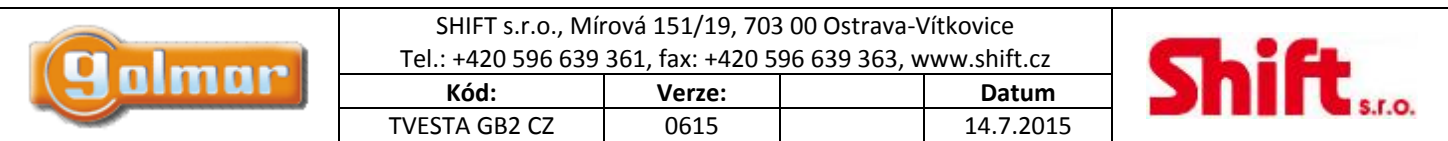

**Nastavení zvuku** musí být navázána komunikace nebo zobrazen pohled z kamery tabla (funkce automatického zapnutí). Stiskněte tlačítko **in politická postudete mít zobrazeno** "Volume" – hlasitost. Pomocí tlačítek šipek vyberte požadovanou úroveň. Stiskněte tlačítko **pro návrat parametru – kontrast** "Contrast", nebo stiskněte tlačítko pro výstup z menu nastavování.

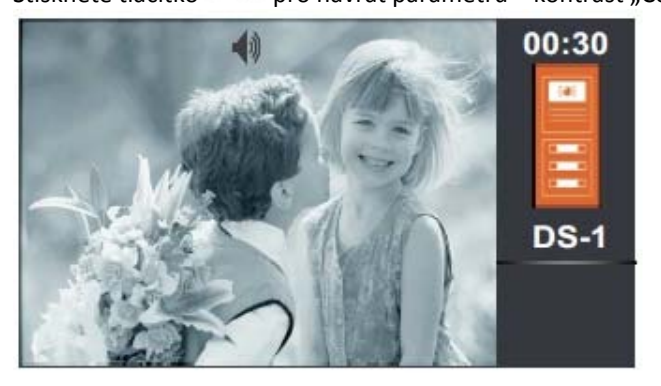

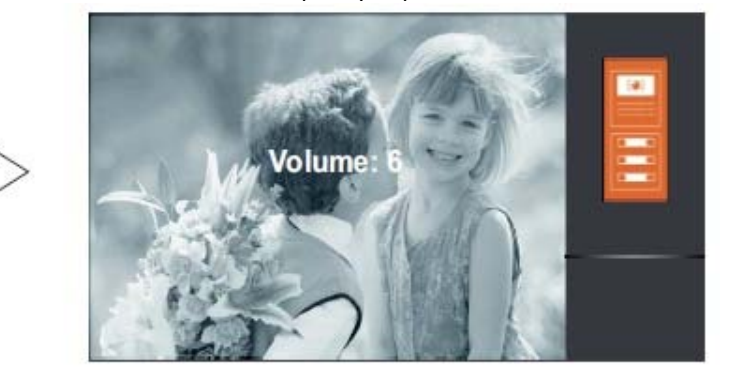

# **10. UŽIVATELSKÉ MENU**

**Popis tlačítek menu:**

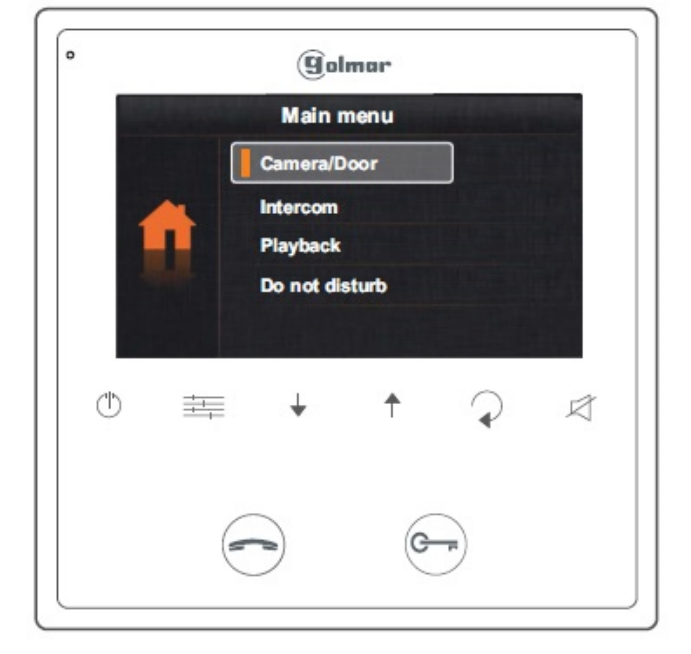

- ≡ Tlačítko pro přístup výběr funkcí menu
	- Tlačítka pro výběr požadovaných funkcí a hodnot
	- Návrat o úroveň zpět
- Odchod z menu nastavení

Pro přístup do uživatelského menu se musí monitor nacházet v klidovém režimu. Stiskněte tlačítko pro zobrazení první obrazovky menu.

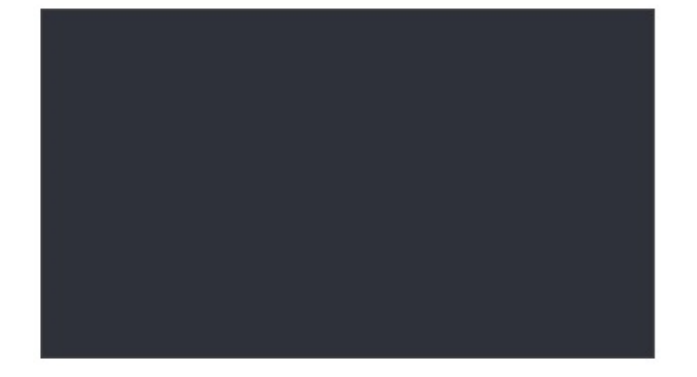

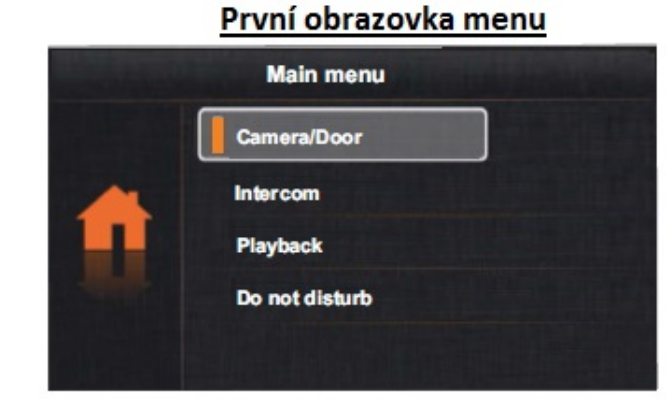

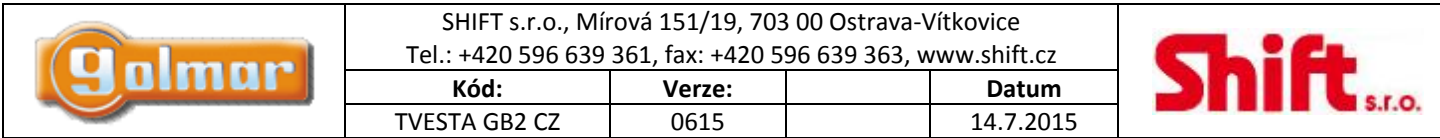

Pomocí tlačítek šipek vyberte požadovanou možnost, můžete přejít na druhou stranu hlavního menu viz obrázek:

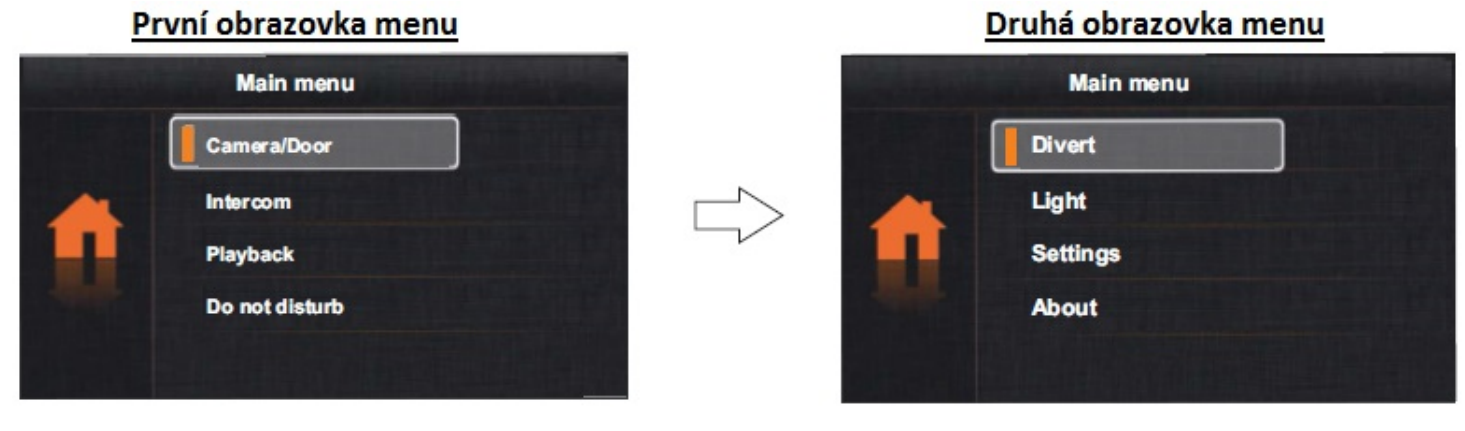

## *10.1. Zobrazení pohledu z kamery a ze vstupního tabla*

### **Zobrazení pohledu z jednotlivých vstupních panelů:**

Pomocí tlačítek šipek vyberte volbu "Camera/Door" a potvrďte stiskem tlačítka ...<br>Dijeví se následující obrazovka menu. Šipkami vyberte požadovaný vstupní panel, ze kterého chcete zobrazit pohled.

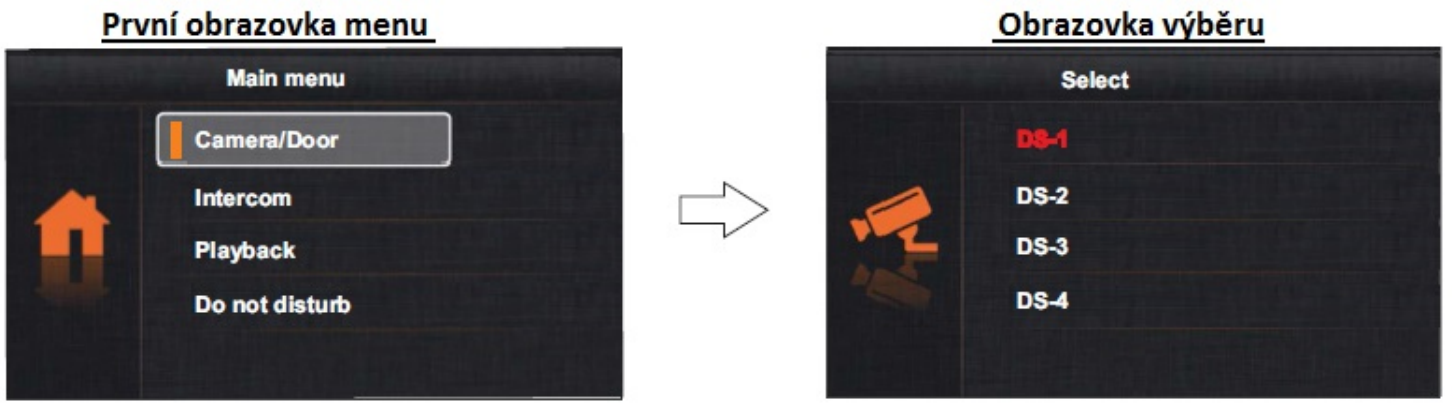

Objeví se následující obrazovka s informací o vstupním panelu – číslo panelu a čas komunikace.

Spojení bude trvat 30 sekund, nebo do stisku tlačítka  $\ddot{\bullet}$ .

Pro uskutečnění audio a video komunikace s vybraným vstupním panelem stiskněte tlačítko . Na obrazovce se objeví symbol Komunikace bude trvat maximálně minutu a půl, lze ji kdykoliv ukončit stiskem tlačítka  $\bigodot$  nebo  $\curvearrowright$ .

Pro otevření dveří stiskněte tlačítko během aktivního obrazu nebo probíhající komunikace. Jeden krátký stisk aktivuje el. zámek na 5 sekund.

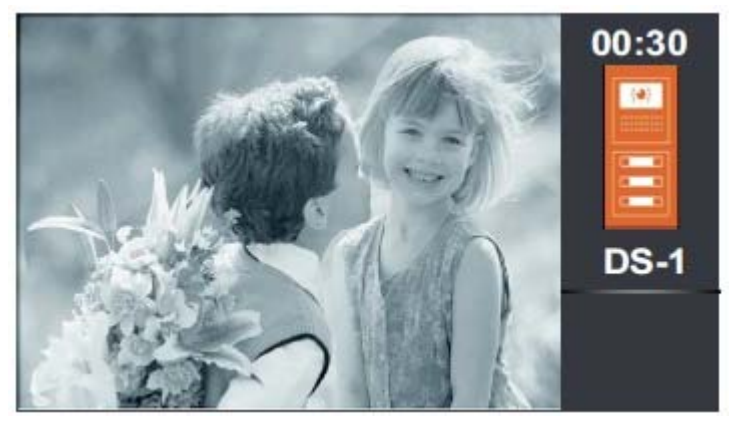

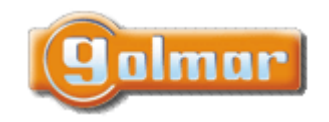

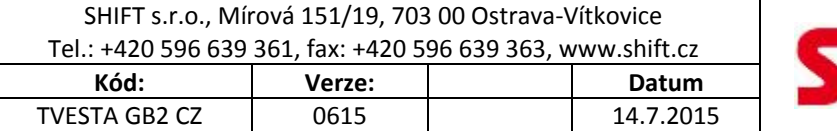

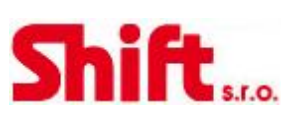

### Fento symbol se zobrazí pouze v případě audio komunikace

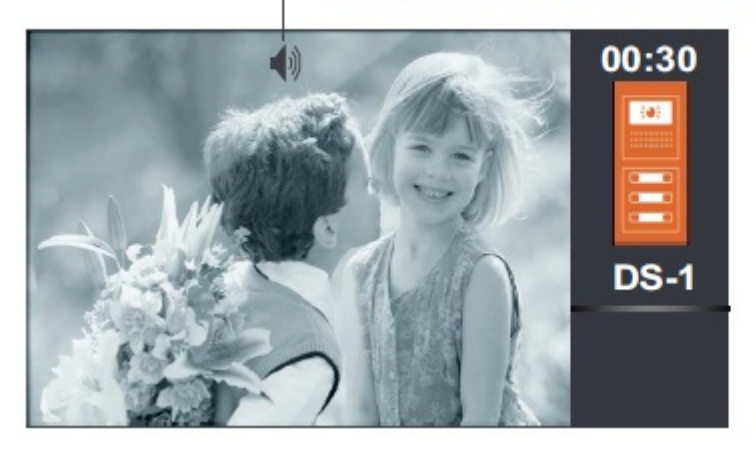

#### **Zobrazení pohledu z přídavné kamery (zapotřebí modulu D‐CAM‐GB2):**

Pomocí šipek zvolte možnost "Camera/Door" a stiskněte tlačítko . Objeví se následující obrazovka. Pomocí šipek zvolte požadovanou kameru "CM" ze které chcete sledovat obraz.

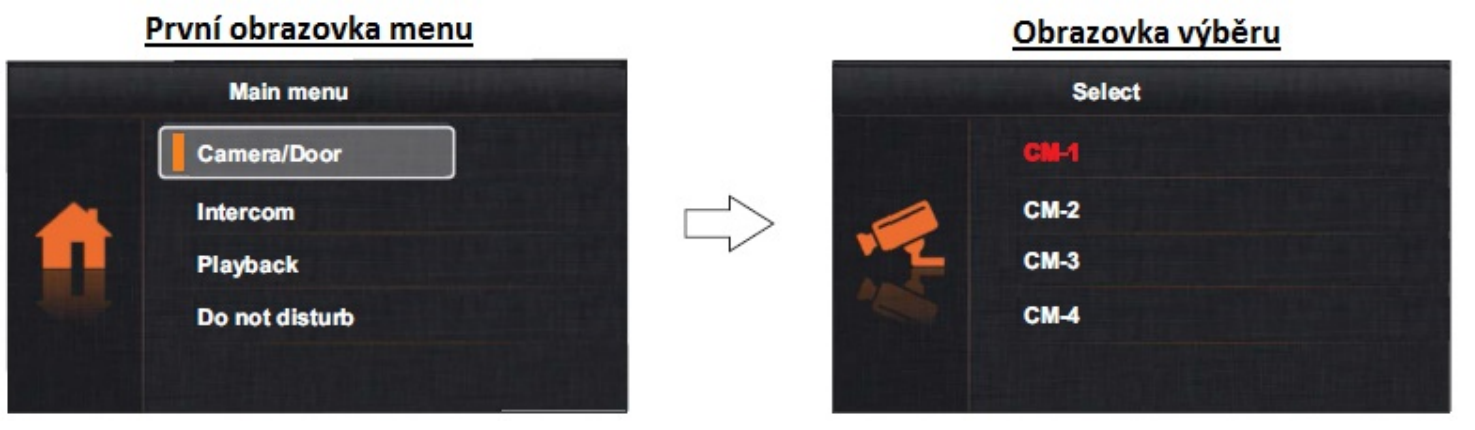

Na obrazovce se objeví pohled z vybrané kamery (adresa 1), na displeji bude informace o kameře (CM‐1) a doba komunikace.

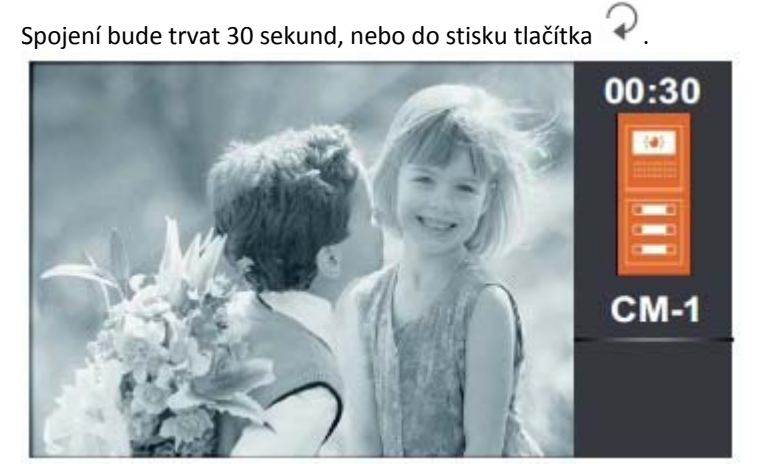

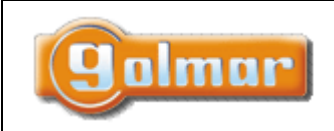

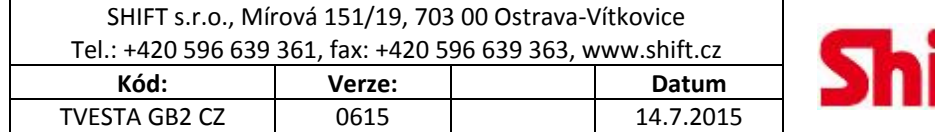

## *10.2. Interkomunikační hovory*

Pomocí šipek vyberte možnost "Intercom" a potvrďte stiskem tlačítka . Objeví se následující obrazovka.

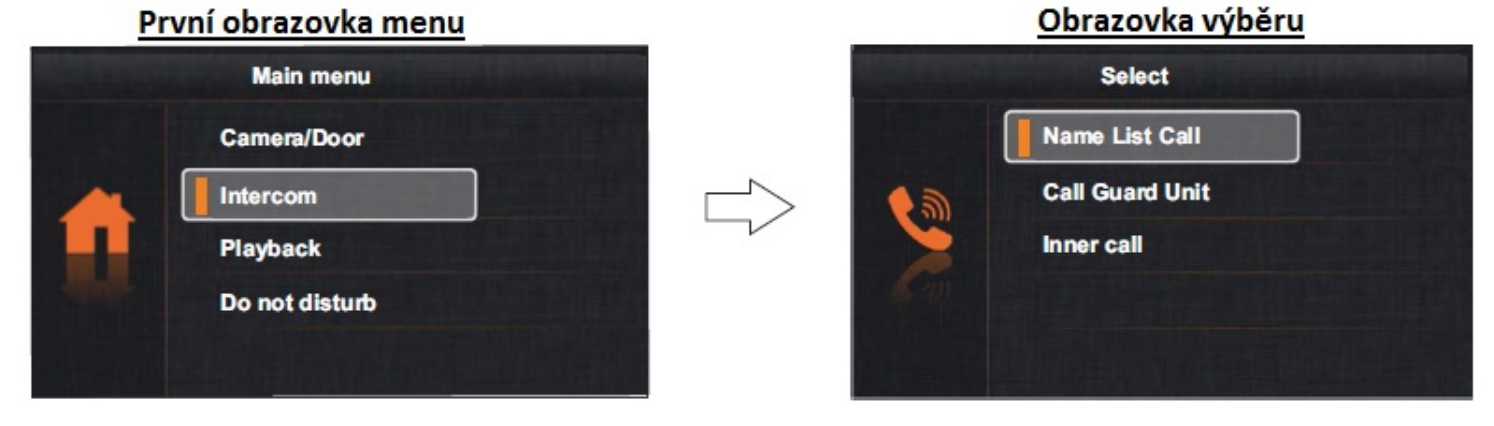

#### **Interkom mezi byty:**

Pomocí šipek vyberte možnost "Name List Call" a potvrďte stiskem tlačítka . Objeví se následující obrazovka. Šipkami vyberte číslo bytu, které má být voláno.

**Poznámka:** v monitorech musí být aktivována funkce (8017) a (9015) – viz odstavec Instalační kódy funkcí.

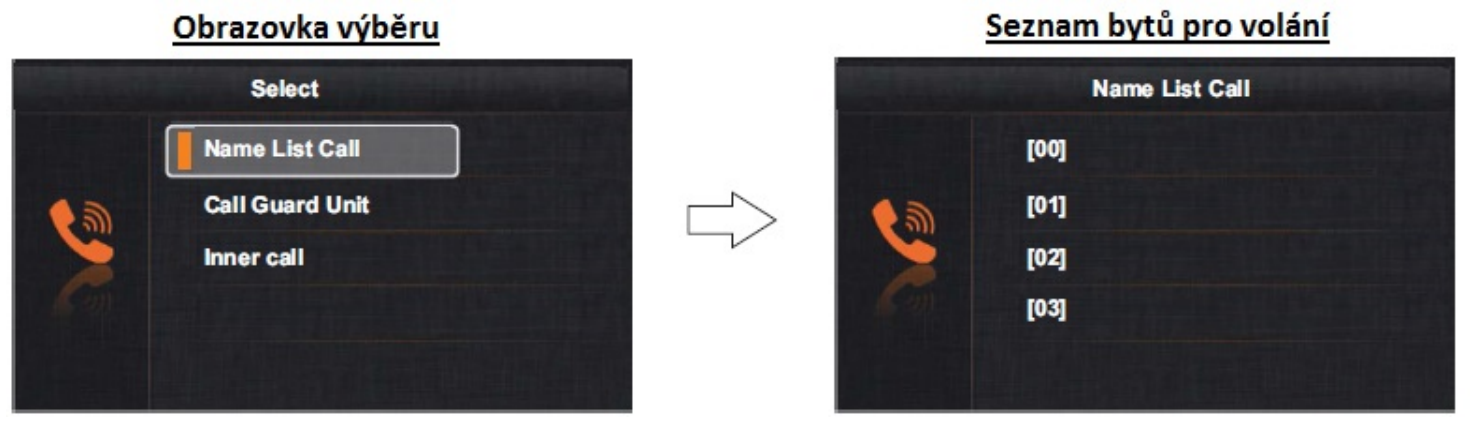

Poté stiskněte tlačítko **produ** pro vytvoření volání na vybraný monitor. Následující obrazovka bude informovat o adrese monitoru, na který je voláno. Monitor potvrdí volání zvukovým tónem. Několik krátkých pípnutí znamená, že je volaný monitor obsazen (jiný

interkom. hovor, komunikace se vstupním panelem). Pro zrušení volání stiskněte tlačítko  $\widehat{\mathcal{P}}$ 

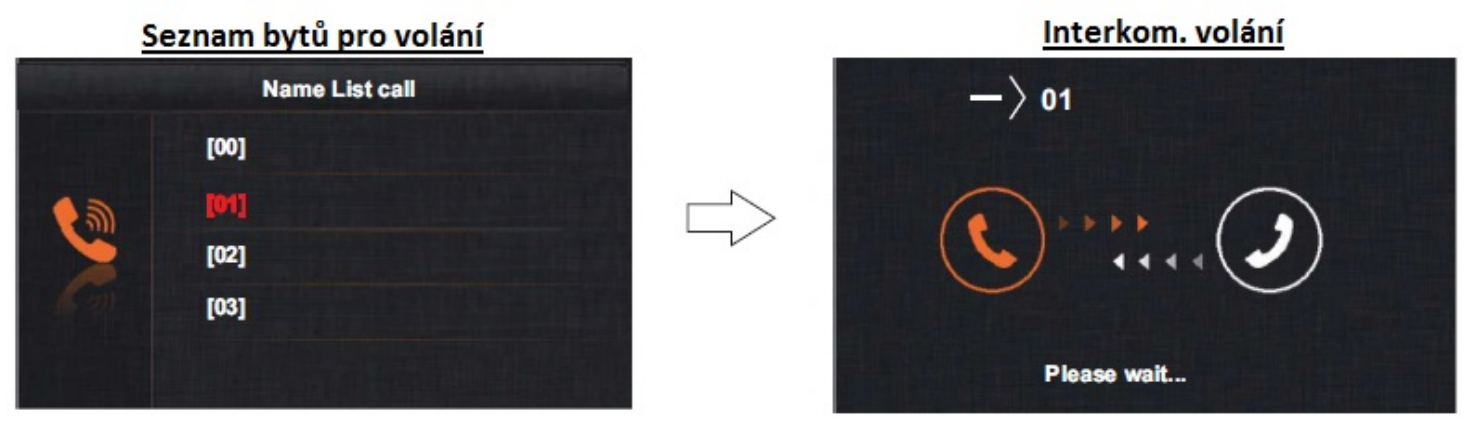

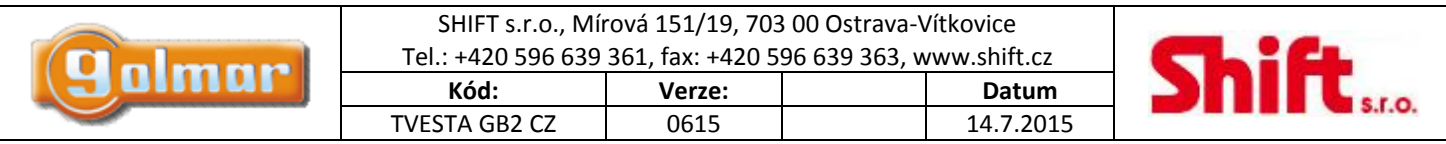

Volaný monitor bude vydávat vyzváněcí tón a zobrazí adresu volajícího monitoru. Pro příjem volání stiskněte tlačítko , pro odmítnutí volání stiskněte tlačítko <sup>. .</sup> Pokud je navázána komunikace, může trvat minutu a půl, anebo může být ukončena opětovným stiskem tlačítka  $\bigcirc$ nebo  $\mathcal P$ .

### Příjem interkom. volání

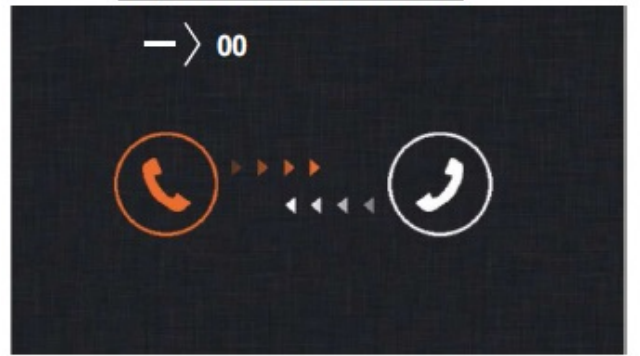

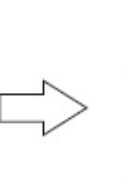

Během komunikace

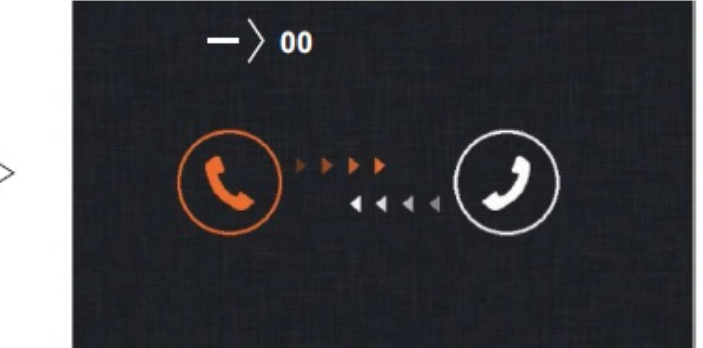

Pokud během interkom. hovoru dojde k volání ze vstupního tabla, interkom bude zrušen a monitor začne standardně vyzvánět (tónem zvonění od tabla).

#### **Volání na řídící monitor:**

Řídící monitor se musí nacházet v instalaci budovy. Použijte tlačítka s šipkami a vyberte možnost "Call Guard Unit" a potvrďte výběr stiskem tlačítka . Objeví se následující obrazovka informující o adrese volaného řídícího monitoru "GU". Monitor potvrdí volání zvukovým tónem. Několik krátkých pípnutí znamená, že je volaný řídící monitor obsazen (jiný interkom. hovor, komunikace se

vstupním panelem). Pro zrušení volání stiskněte tlačítko

### Obrazovka výběru

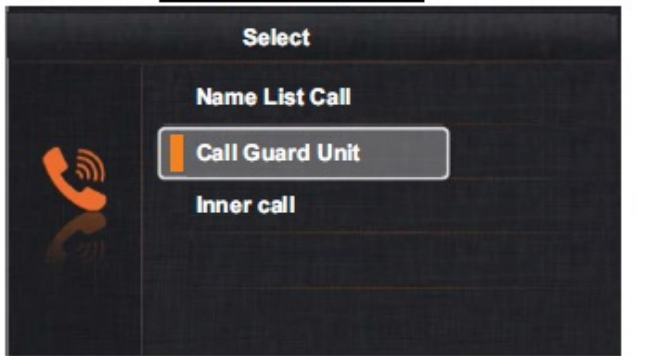

## Vytvoření interkom. volání

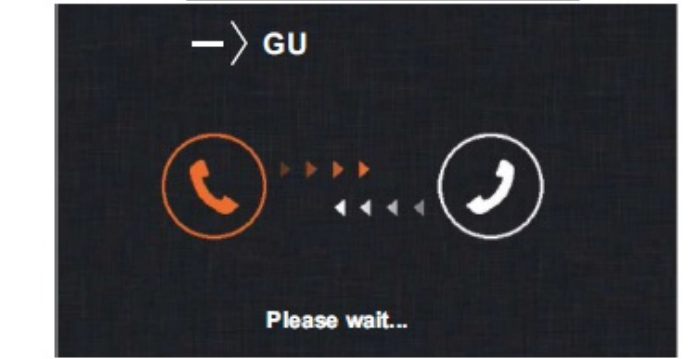

Volaný řídící monitor bude vydávat vyzváněcí tón a zobrazí adresu volajícího monitoru. Pro příjem volání stiskněte tlačítko odmítnutí volání stiskněte tlačítko  $\widehat{\bullet}$ . Pokud je navázána komunikace, může trvat minutu a půl, anebo může být ukončena opětovným stiskem tlačítka  $\bigodot$  nebo  $\widehat{\mathcal{P}}$ 

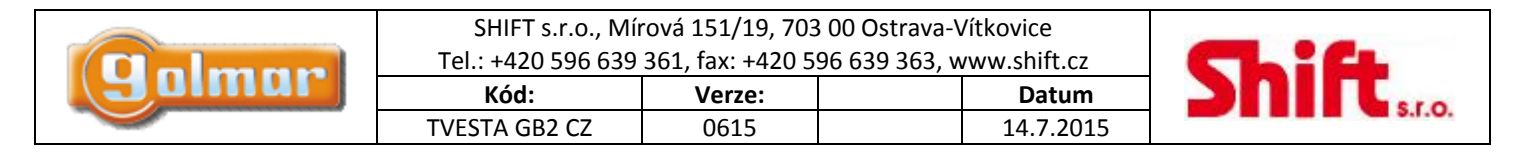

### Příjem volání

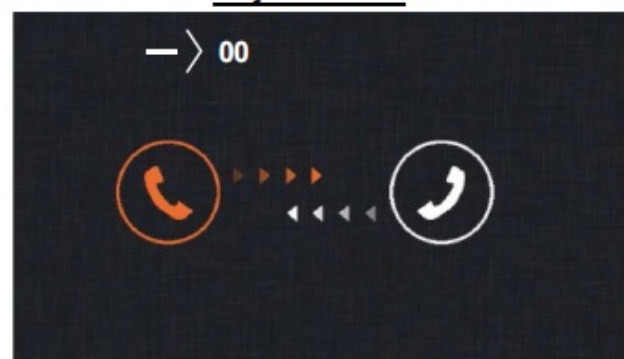

### Během komunikace

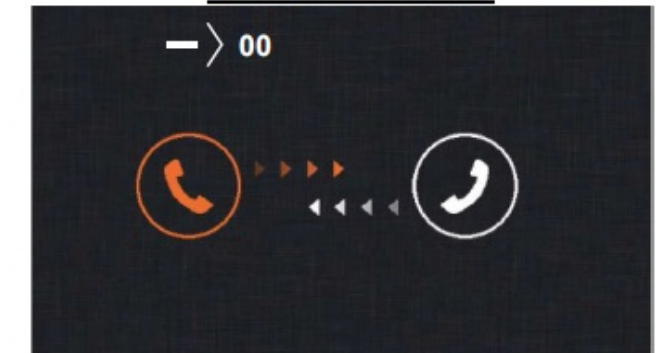

Jestliže byt komunikuje s dohledovým monitorem a zároveň je na něj voláno ze vstupního panelu, komunikace s dohledovým monitorem bude zrušena. Monitor v bytě bude vyzvánět a obraz ze vstupního tabla se zobrazí na nadřízeném (Master) monitoru. Pro

zahájení komunikace stiskněte na monitoru tlačítko . Pokud se v bytě nacházejí podřízené monitory, stiskem tlačítka přijmout volání na kterémkoliv z nich.

#### **Interkom v rámci bytu:**

Pomocí tlačítek  $\top$  a  $\blacktriangledown$  vyberte volbu "Inner call" (vnitřní volání) a stiskněte tlačítko  $\top$  . Zobrazí se následující obrazovka a monitor bude pro potvrzení vydávat dlouhý tón – interkomunikační volání. Pokud monitor bude vydávat sérii přerušovaných tónů, není

možné uskutečnit volání, protože volaný monitor komunikuje se vstupním tablem. Pro ukončení volání stiskněte tlačítko . **Důležité:** Je nutné aktivovat funkci v instalačním nastavení pod kódem 8017 (viz instalační nastavení).

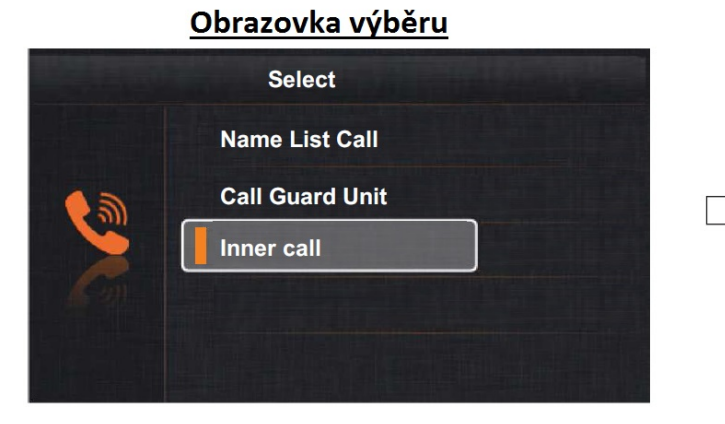

### Vytvoření interkom. volání

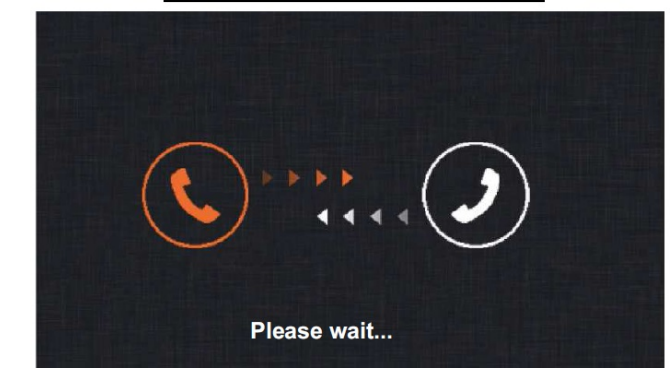

Ostatní monitory instalované v bytě budou vyzvánět příslušnou melodií. Pro příjem hovoru stiskněte na monitoru tlačítko

pro zrušení stiskněte <sup>1</sup>/. Pokud je hovor přijat, může trvat maximálně minutu a půl, může být ukončen opětovným stiskem tlačítka nebo tlačítka .

#### Příjem interkom. hovoru

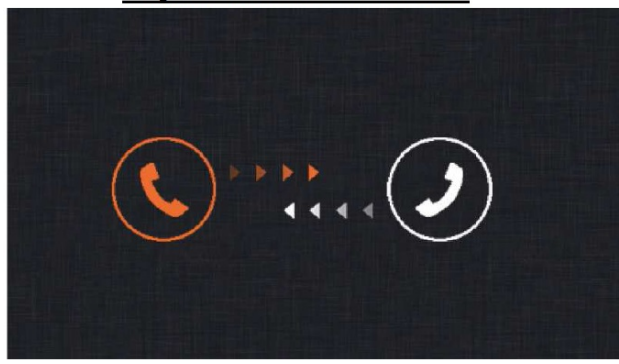

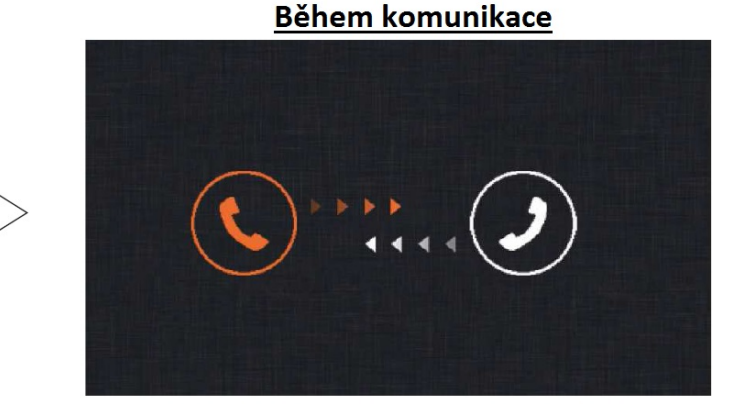

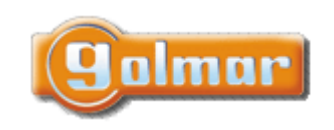

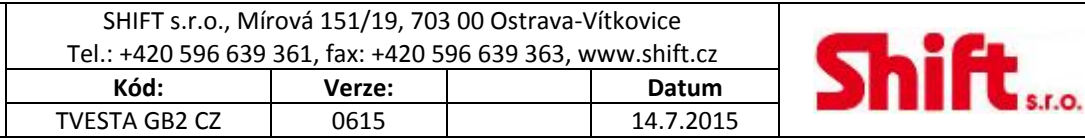

Jestliže během interkom. hovoru dojde k volání ze vstupního tabla, interkom bude zrušen. Monitor bude vyzvánět příslušnou melodií a pohled z kamery vstupního tabla se zobrazí na nadřízeném (Master) monitoru. Pro příjem hovoru stiskněte na monitoru tlačítko . Pokud se v bytě nacházejí podřízené monitory, stiskem tlačítka laze přijmout volání na kterémkoliv z nich.

Jestliže během vnitřního interkom. hovoru dojde k volání z jiného bytu, hovor bude zrušen. Monitor bude vyzvánět příslušnou melodií a na obrazovce se objeví adresa volajícího bytu.

## *10.3. Režim "nerušit"*

Pomocí tlačítek  $\Gamma$  a vyberte volbu "Do not disturb" (nerušit – tichý režim) a stiskněte tlačítko . Zobrazí se následující obrazovka.

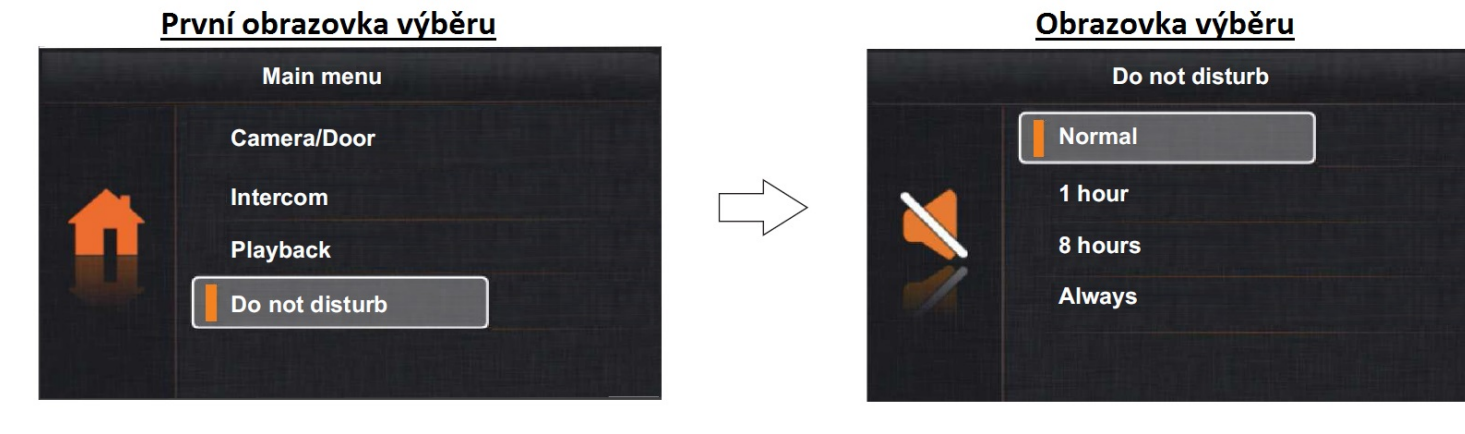

Pro aktivaci režimu "nerušit" vyberte pomocí tlačítek a volbu "Always" (trvale) a potvrďte tlačítkem **a vystarem a veden kazy**. Stavová LED se rozsvítí pro indikaci, že režim je aktivní. Monitor nyní nepřijímá volání ze vstupního tabla, ani interkom. volání.

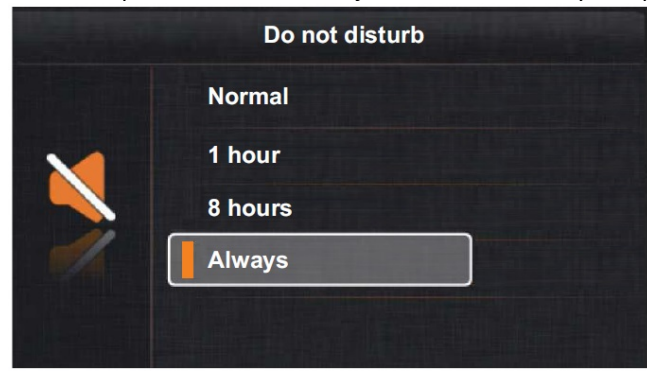

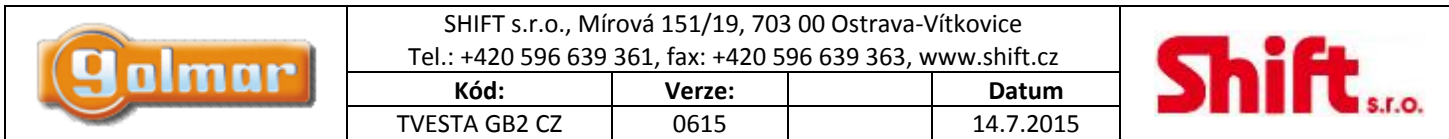

**Pro aktivaci režimu "nerušit" po dobu 1 hodiny** vyberte pomocí tlačítek **a v** volbu "1 hour" (1 hodina) a potvrďte tlačítkem

. Stavová LED  $\Box$  se rozsvítí pro indikaci, že režim je aktivní. Monitor nyní nepřijímá volání ze vstupního tabla, ani interkom. volání. Režim nerušit se automaticky po jedné hodině deaktivuje.

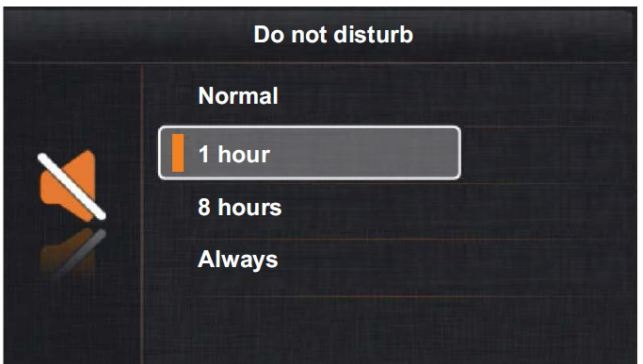

**Pro aktivaci režimu "nerušit" po dobu 8 hodin** vyberte pomocí tlačítek **a v**olbu "8 hours" (8 hodin) a potvrďte tlačítkem ...

Stavová LED <a>svítí pro indikaci, že režim je aktivní. Monitor nyní nepřijímá volání ze vstupního tabla, ani interkom. volání. Režim nerušit se automaticky po osmi hodinách deaktivuje.

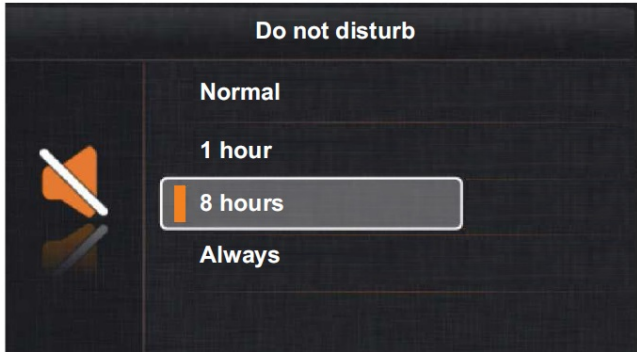

**Pro deaktivaci režimu "nerušit"** stiskněte symbol LED , zobrazí se obrazovka s výběrem režimů a pomocí tlačítek  $\uparrow$  a vyberte volbu "Normal" a stiskněte tlačítko . Stavová LED zhasne pro indikaci, že režim "nerušit" je deaktivován.

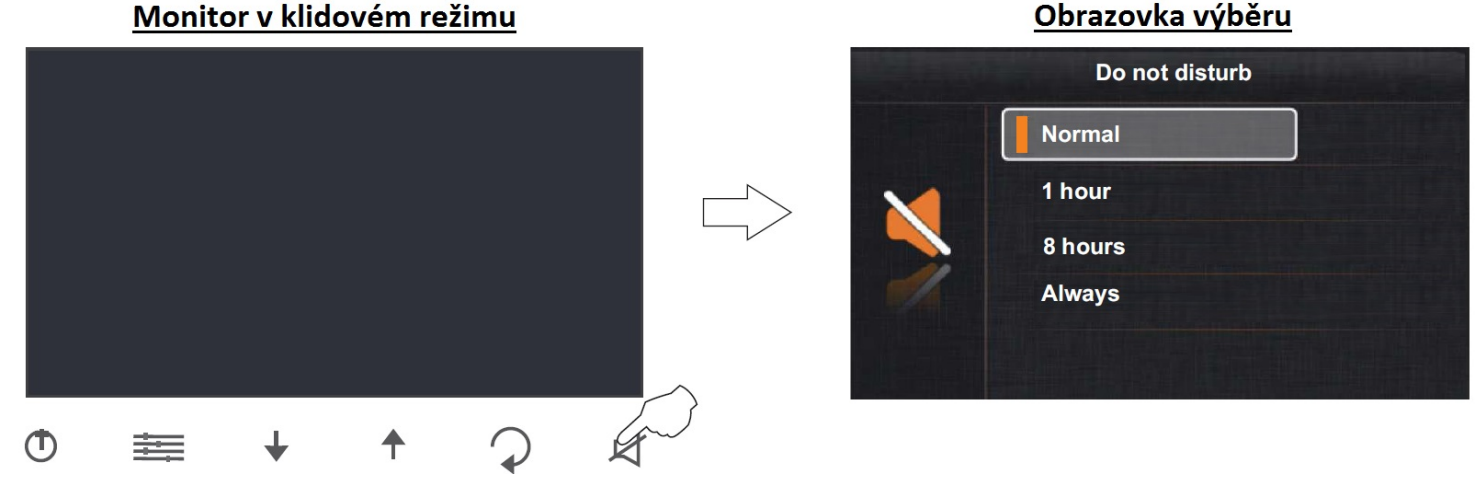

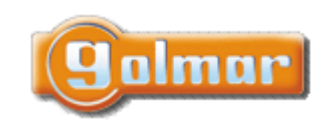

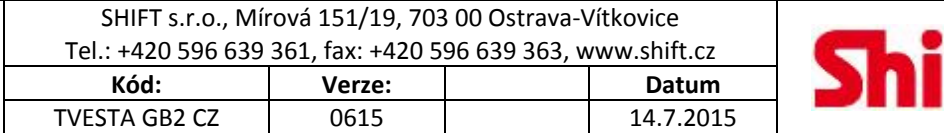

## *10.4. Režim přesměrování hovorů (vyžadován modul GSM-GB2)*

Pomocí tlačítek a vyberte volbu "Divert" (přesměrování) a stiskněte tlačítko . Zobrazí se následující obrazovka.

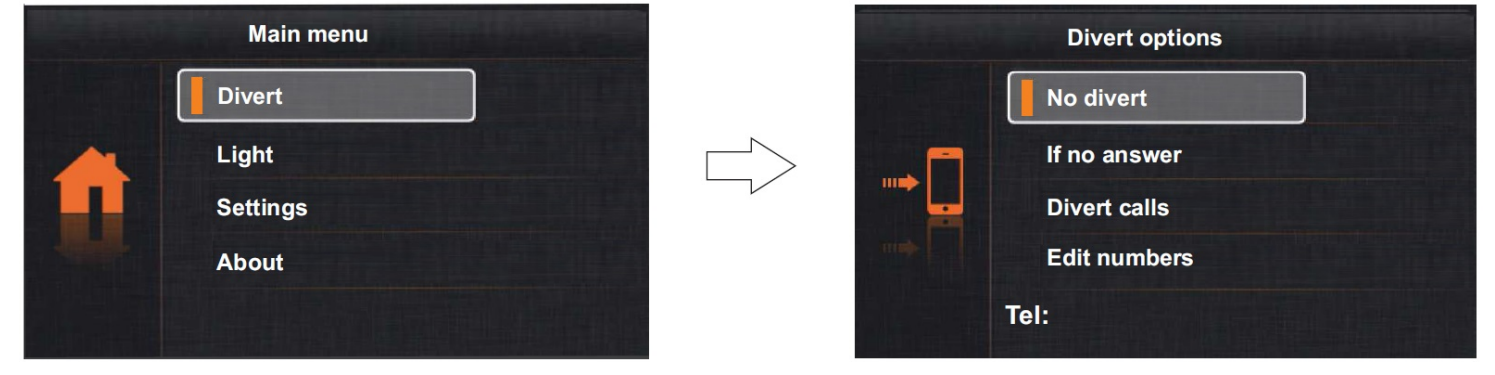

### **Editace telefonního čísla pro přesměrování:**

Pomocí tlačítek a vyberte volbu "Edit numbers" (editace čísel) a stiskněte tlačítko . Objeví se následující obrazovka pro úpravu telefonního čísla.

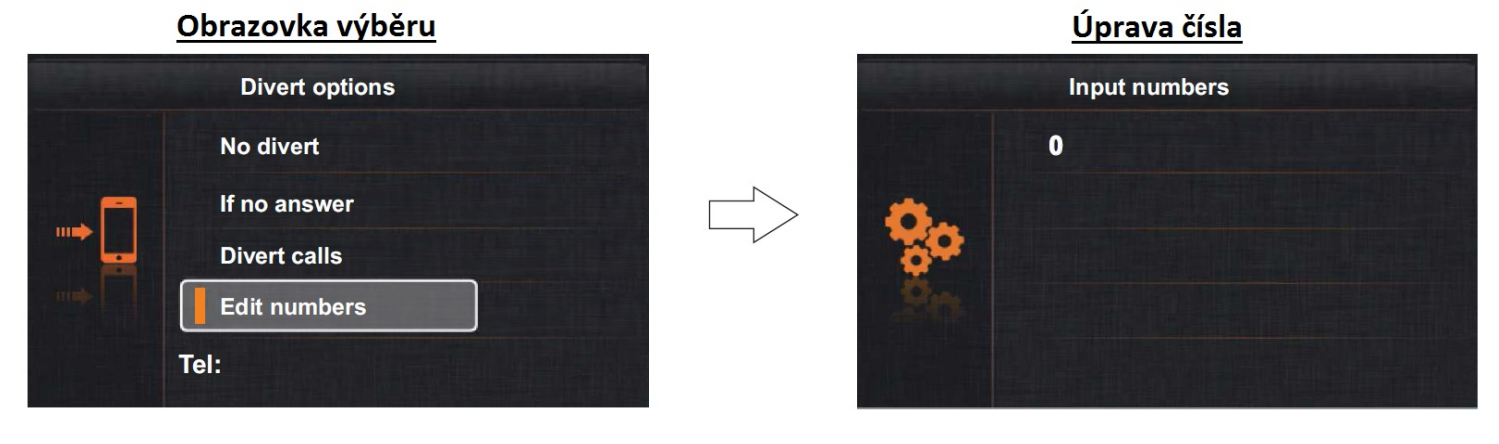

Stiskněte tlačítko **a pomocí šipek a zadejte první číslici telefonního čísla.** Poté stiskněte tlačítko pro přechod na

další číslici. Takto zadejte celé telefonní číslo. Uložení a odchod z funkce proveďte stiskem tlačítka .

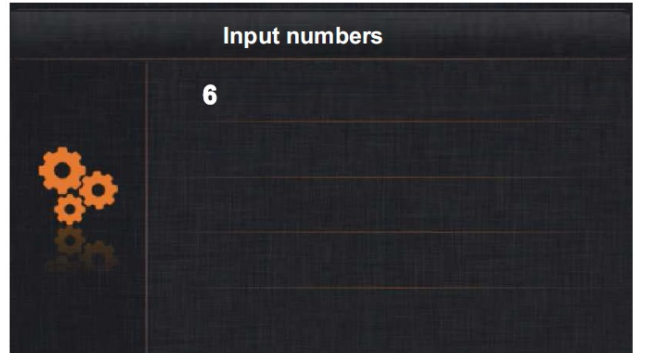

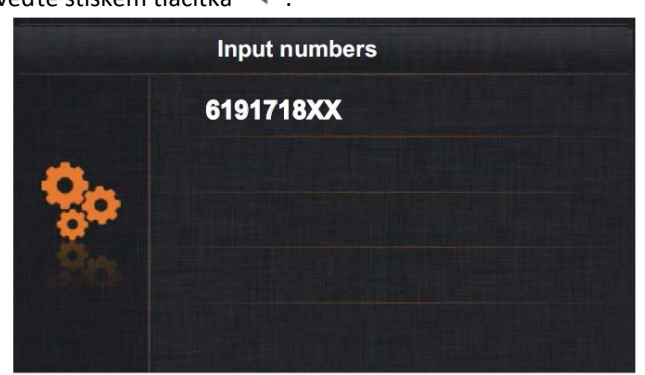

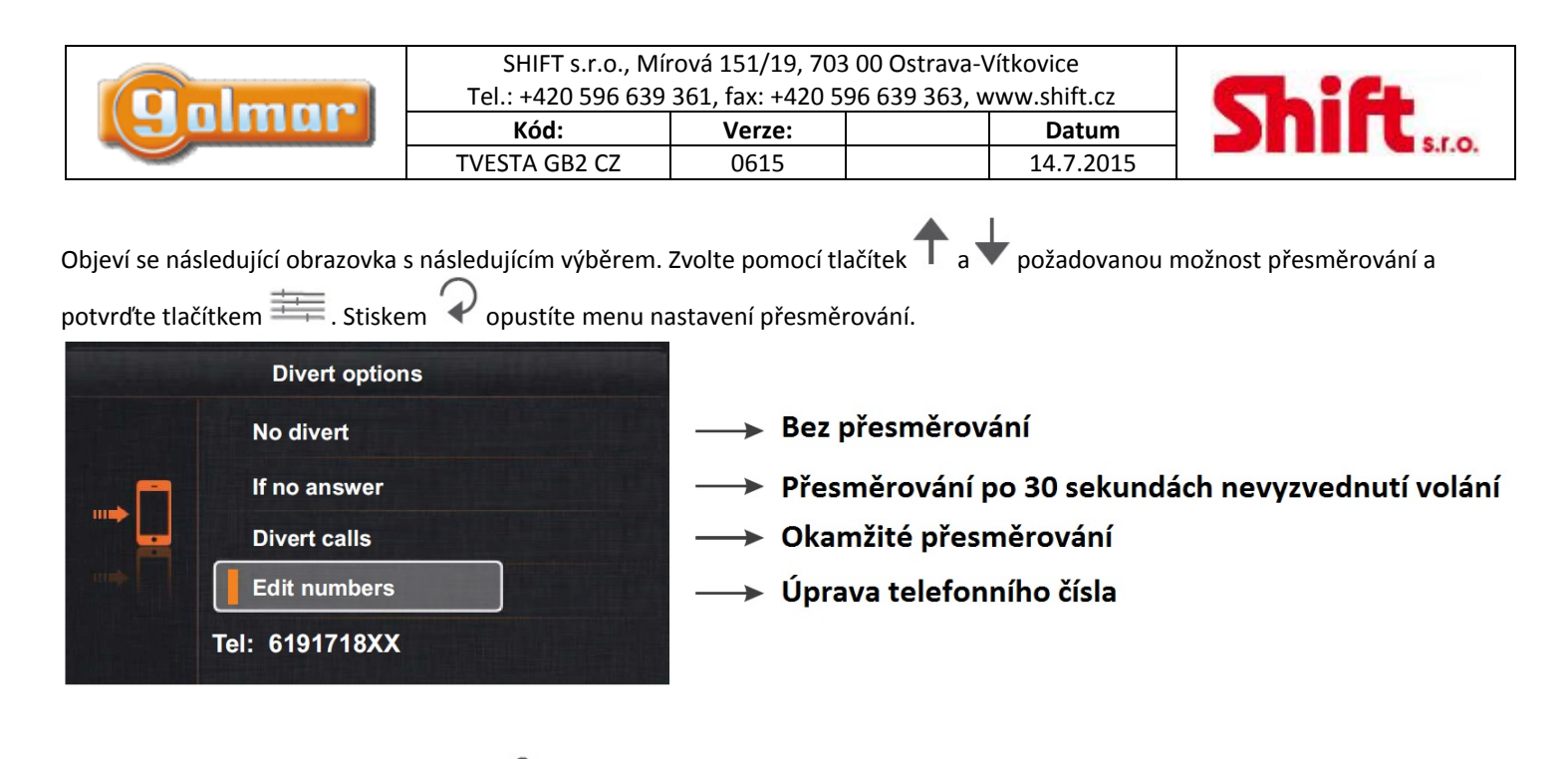

Objeví se následující obrazovka s ikonou  $\mathcal{F}$  pokud bylo přesměrování aktivováno.

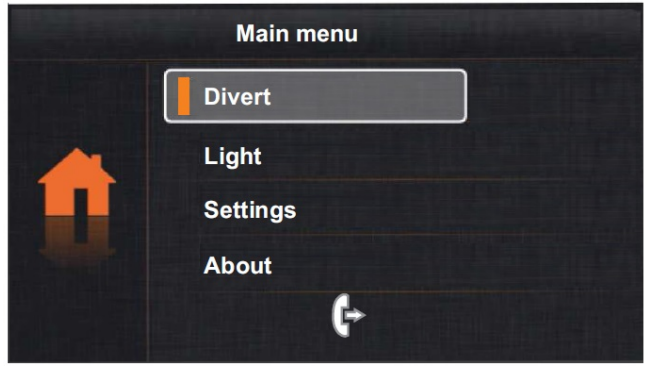

# *10.5. Nastavení (vyzvánění, aut. zapnutí, výběr jazyka)*

Pomocí tlačítek  $\Gamma$  a vyberte možnost "Settings" (nastavení) a stiskněte tlačítko ...........................

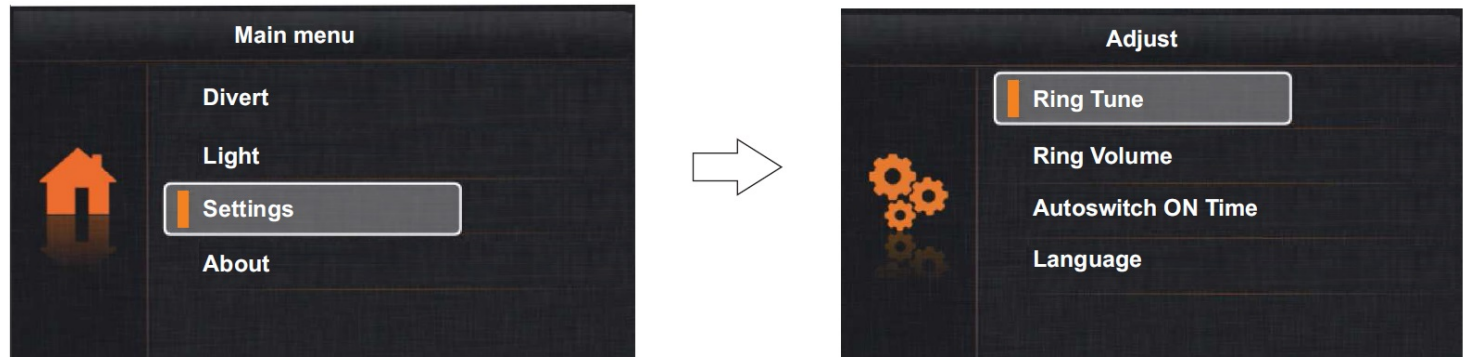

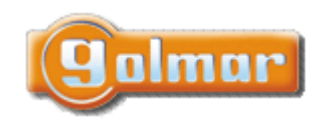

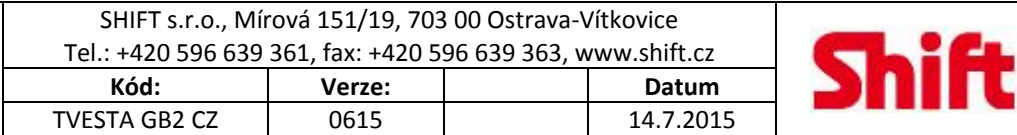

### **Nastavení data a času:**

Stiskněte tlačítko a držte po dobu 3 sekund. Objeví se následující obrazovka s aktuálně nastaveným datem a časem. Stiskněte tlačítko **pro pohyb v polích a šipkami nastavte požadované hodnoty.** Pro uložení stiskněte tlačítko (4), vrátíte se na předchozí obrazovku nastavení.

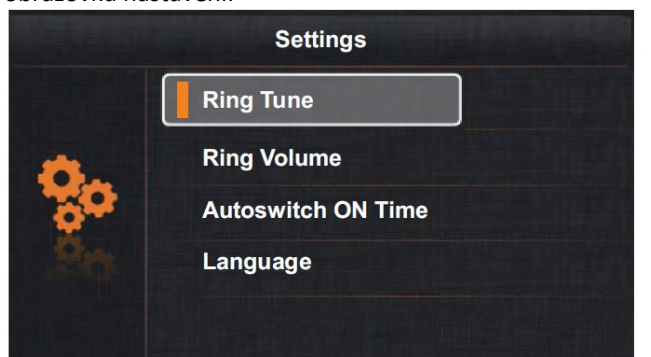

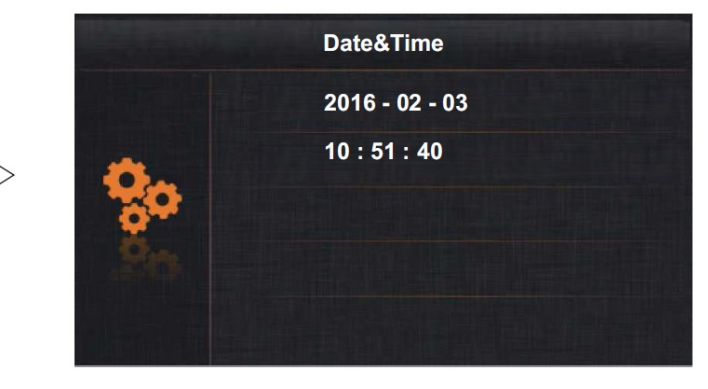

**S.r.o.** 

**Pro přístup k výběru vyzváněcích melodií** použijte tlačítka  $\Gamma$  a vyberte volbu "Ring Tune" (melodie zvonění), potvrďte stiskem tlačítka **. Objeví se následující obrazovka.** 

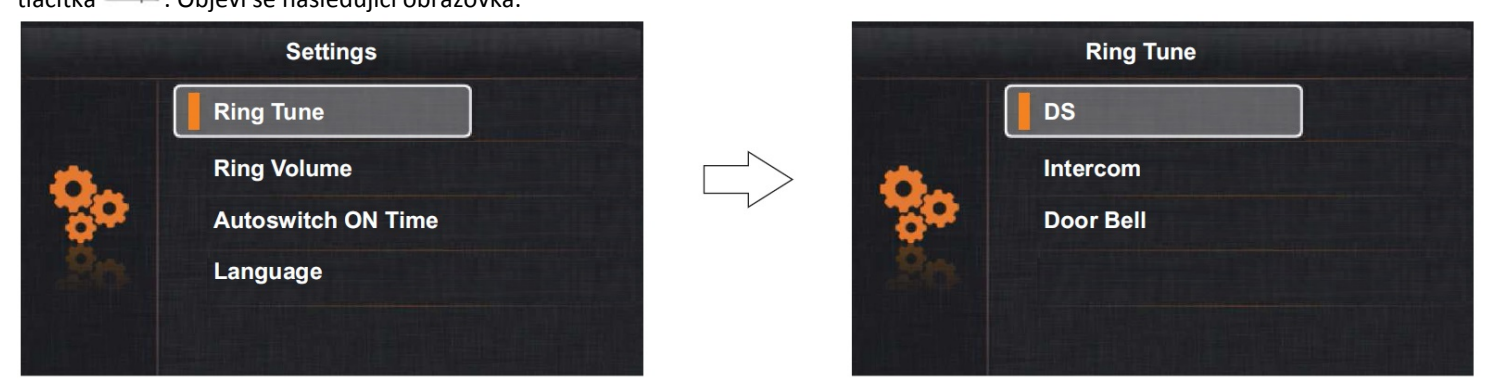

Pro změnu melodie zvonění ze vstupního tabla, interkom. volání a dveřního zvonku použijte tlačítka a v, vyberte požadovaný typ vyzvánění a potvrďte tlačítkem . . . Objeví se následující obrazovka, pomocí šipek a vyberte melodii a stiskněte tlačítko pro návrat na předchozí obrazovku.

#### **Popis:**

DS: vyzvánění ze vstupního tabla Intercom: vyzvánění interkom. hovoru Door Bell: zvonění od dveří ‐ zvonek

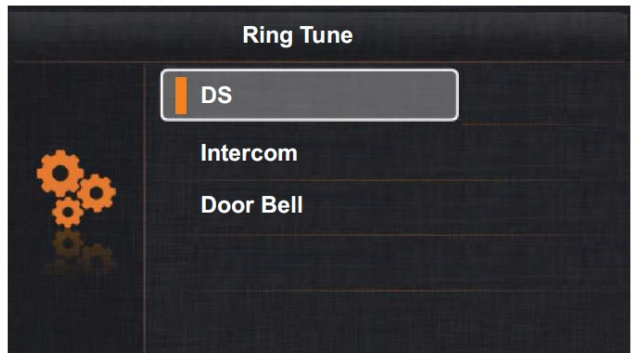

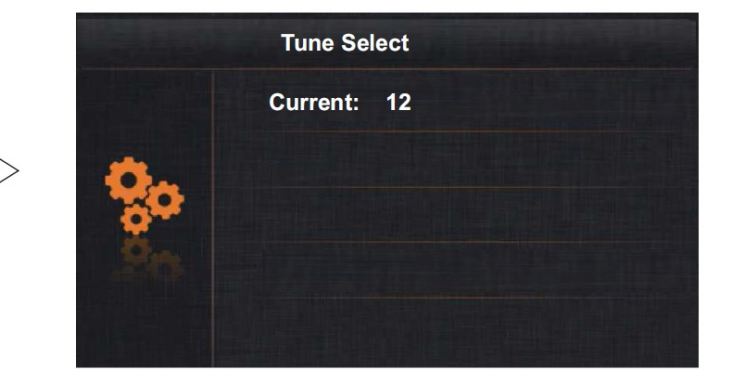

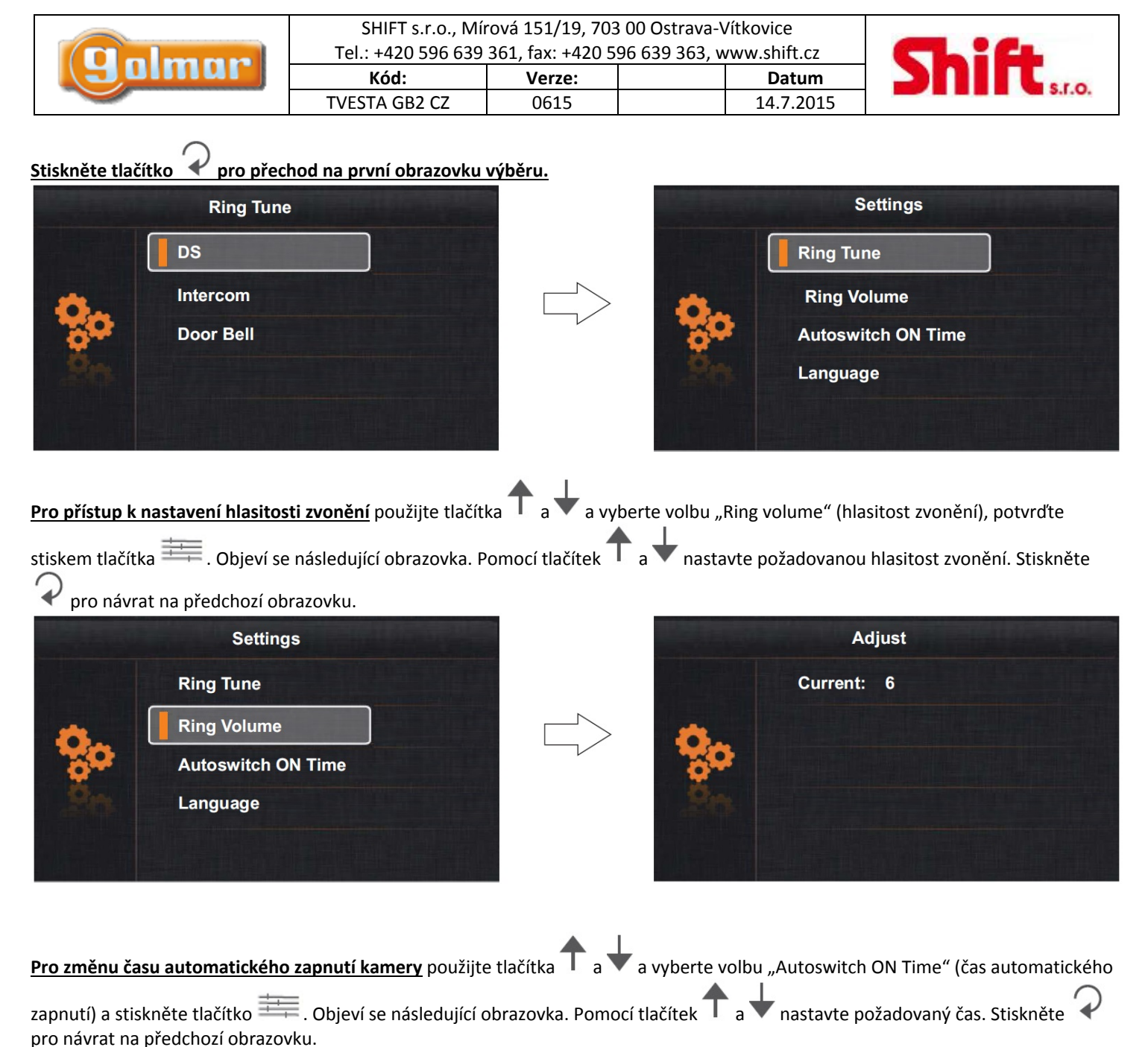

**Settings Ring Tune Ring Volume Autoswitch ON Time** Language

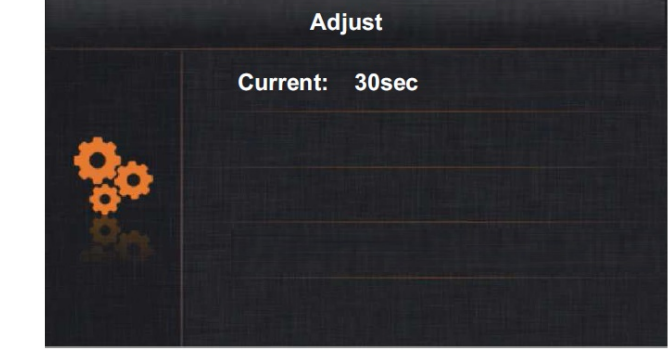

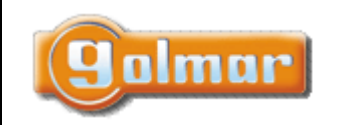

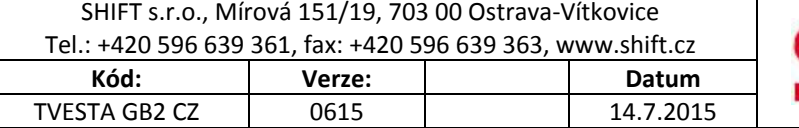

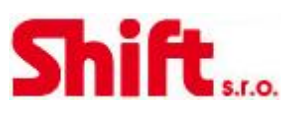

**Pro nastavení – výběr jazyka** použijte tlačítka  $\Gamma$  a  $\blacktriangledown$  a vyberte volbu "Language" (jazyk) a stiskněte tlačítko **. . . .** Objeví se následující obrazovka.

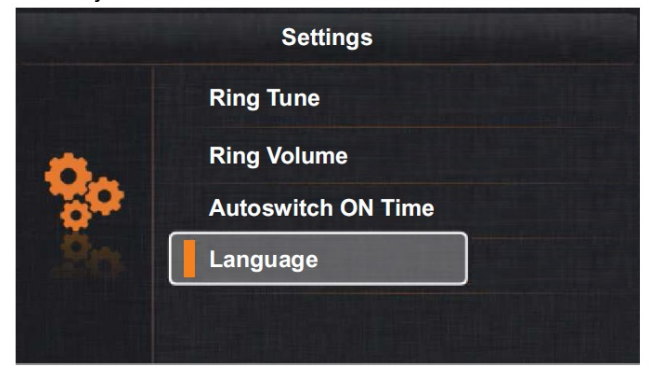

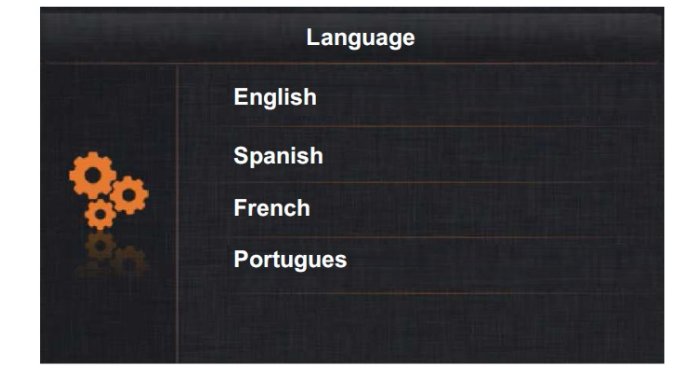

Pomocí tlačítek a vyberte požadovaný jazyk menu. Pro potvrzení výběru stiskněte tlačítko a poté pro návrat na předchozí

obrazovku stiskněte .

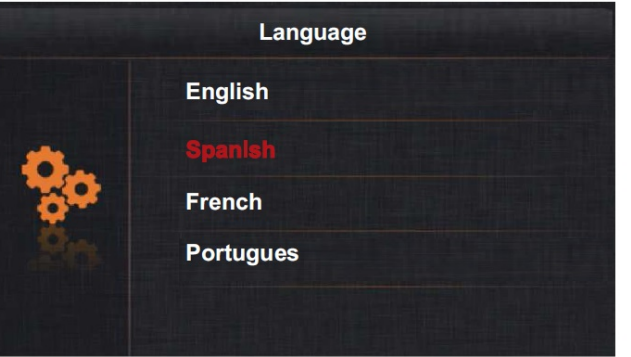

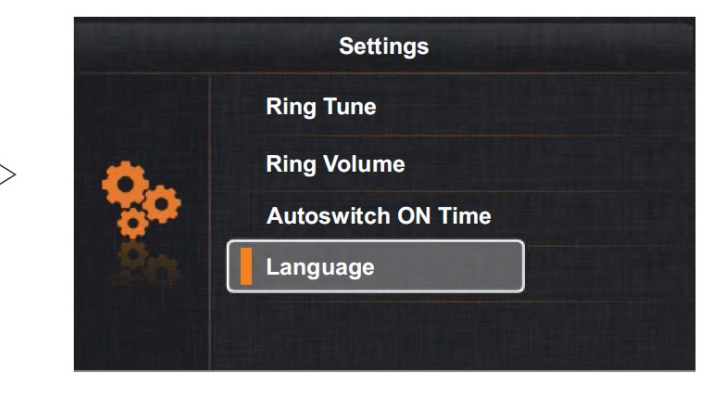

**Stiskněte tlačítko pro přechod na první obrazovku výběru.**

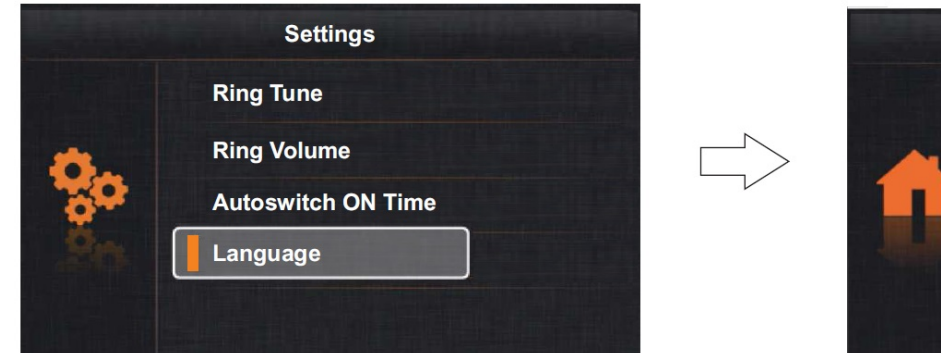

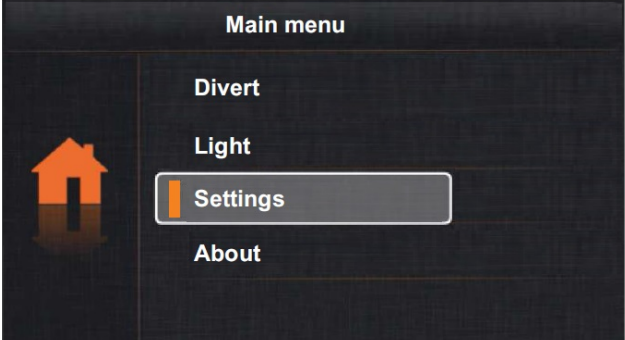

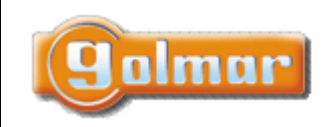

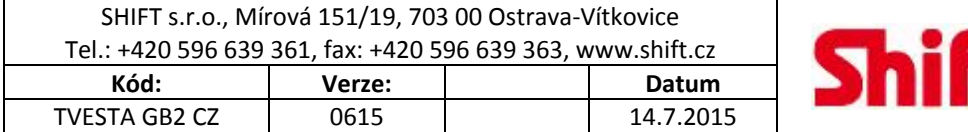

 $S.I.O.$ 

## *10.6. Informace (verze firmware a software, tovární nastavení, instalační nastavení)*

Pomocí tlačítek a vyberte volbu "About" a stiskněte tlačítko . Objeví se následující obrazovka s informacemi. **Main menu About**  $H/W$ : **Divert**  $a1.1$  $S/W:$ 00.02.02 Light Addr: 00.00 **Settings** Video STD: **AUTO About**  $\mathbf C$ olmar  $\mathrel{{\parallel}}$  Restore

**Pro obnovu továrního nastavení** stiskněte tlačítko . Objeví se následující obrazovka. Stiskněte znova tlačítko pro potvrzení volby ‐ obnova továrního nastavení (melodie zvonění, hlasitost zvonění, čas automatického zapnutí) popsané v odstavci 10.5, nebo

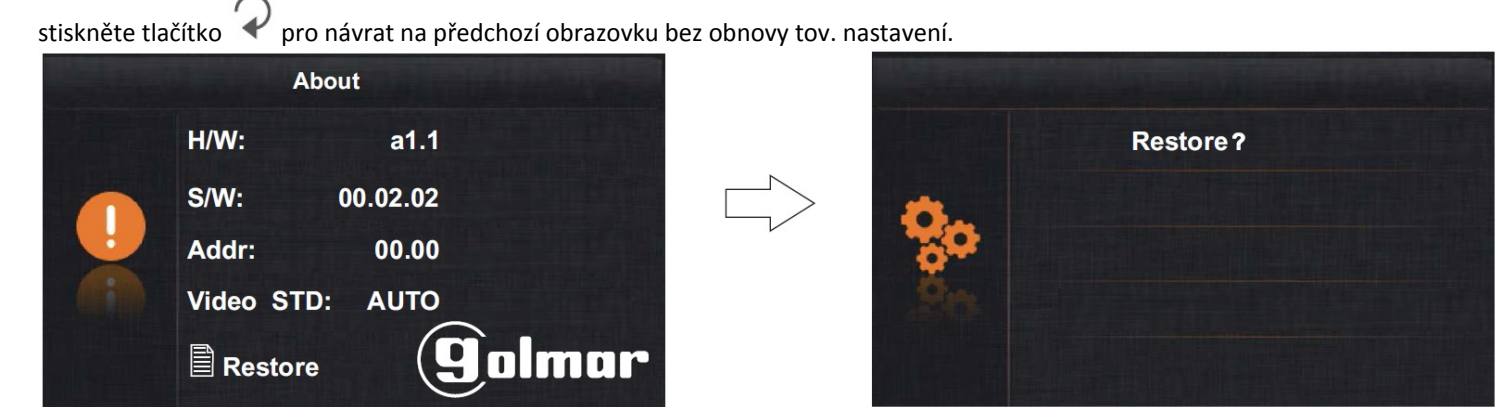

**Pro přístup k instalačnímu nastavení (Installer setup)** stiskněte při informační obrazovce tlačítko a držte stisknuto po dobu 4 sekund. Objeví se následující obrazovka.

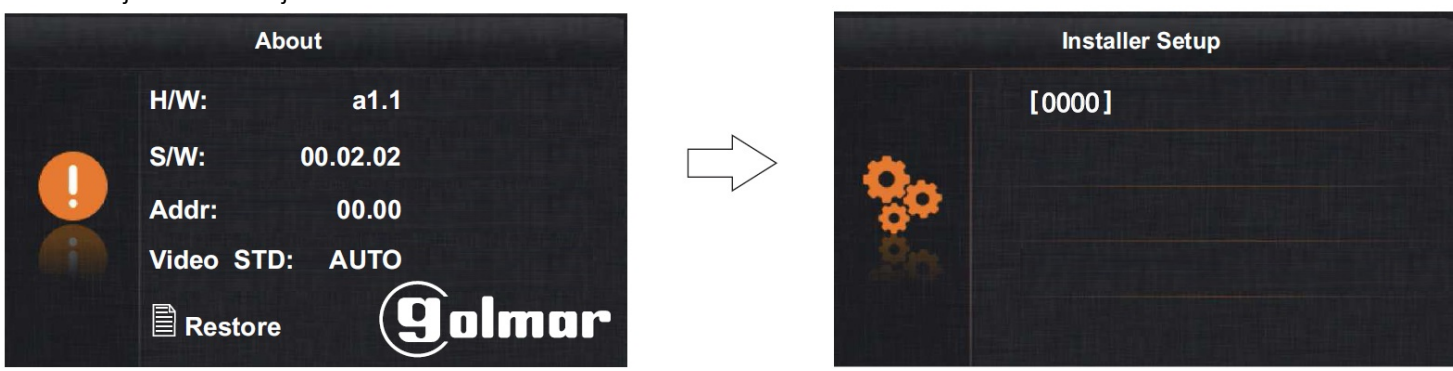

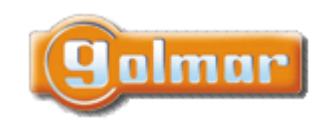

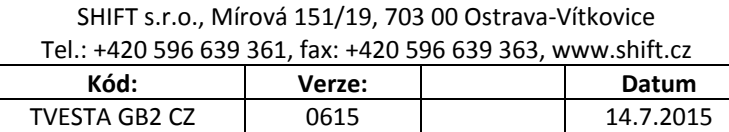

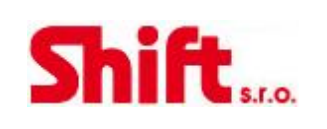

Pomocí tlačítek  $\top$  a zadejte první číslici kódu instalační funkce a potvrďte stiskem tlačítka , poté opět šipkami zadejte druhou číslici kódu, postupujte stejně pro zadání celého kódu instalační funkce, poté potvrďte tlačítkem . Pro návrat na předchozí obrazovku stiskněte tlačítko . Funkce jsou popsány na další straně.

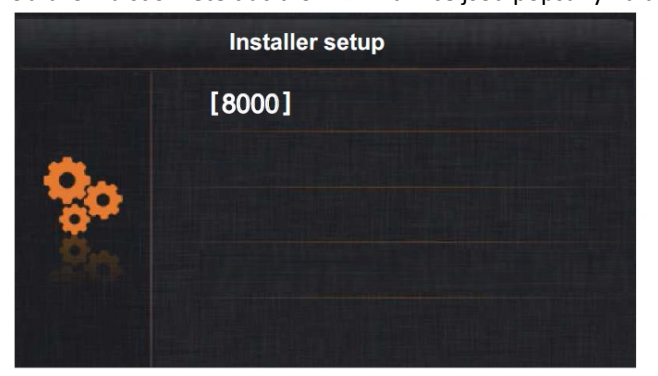

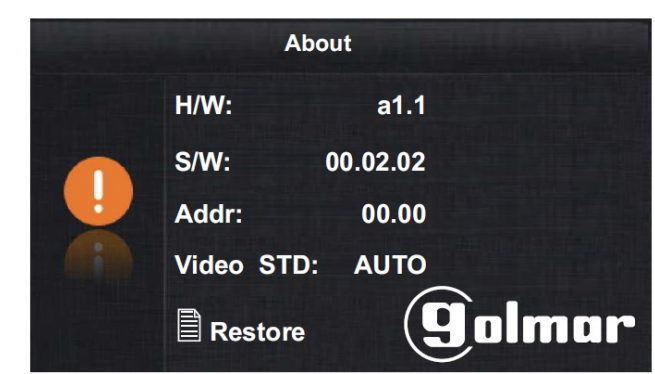

### **Instalační kódy funkcí**

- (8000): Nadřízený monitor (tovární nastavení)
	- (8004): Řídící monitor (recepce, domovník...)
	- (8014): Monitor ovládající 2 el. zámky
	- (8016): Neaktivní menu při obsazené sběrnici (tovární nast.)
- (2) (9015): Povolení interkomunikačních hovorů
- (8001) až (8003): První až třetí podřízený monitor (8005): Bez řídícího monitoru (tovární nastavení) (8015): Monitor ovládající pouze 1 el. zámek (tovární nast.)
- (1) (8017): Aktivní menu při obsazené sběrnici (BUS) (9016): Interkomunikační hovory zakázány (tovární nast.)

\*: Každý byt musí mít pouze jeden nadřízený monitor, ostatní, pokud se v bytě nachází, musí být podřízené. (1): Pokud je v bytě více monitorů, doporučujeme nastavit funkci (8017), v opačném případě by nebylo možné vytvořit interkom. hovor.

(1) (2): Doporučujeme aktivovat funkce (8017) a (9015) pro umožnění interkom. hovorů v rámci bytu.

## **Stiskněte tlačítko pro přechod na první obrazovku výběru.**

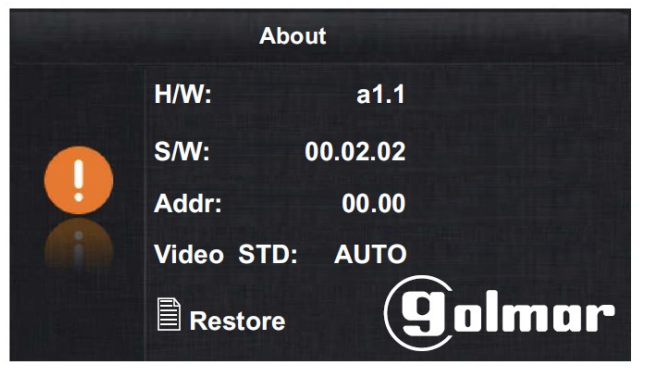

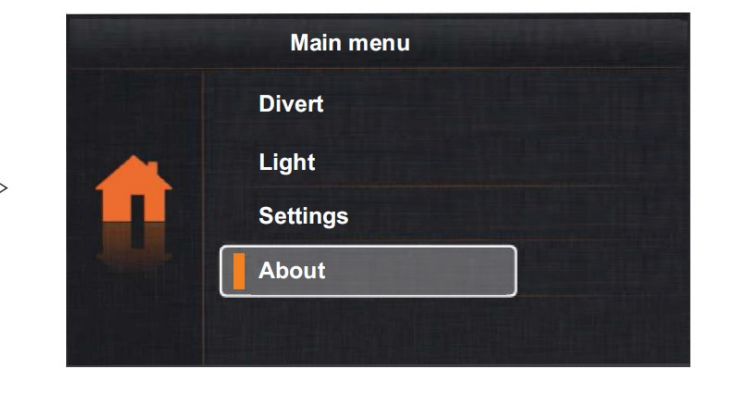

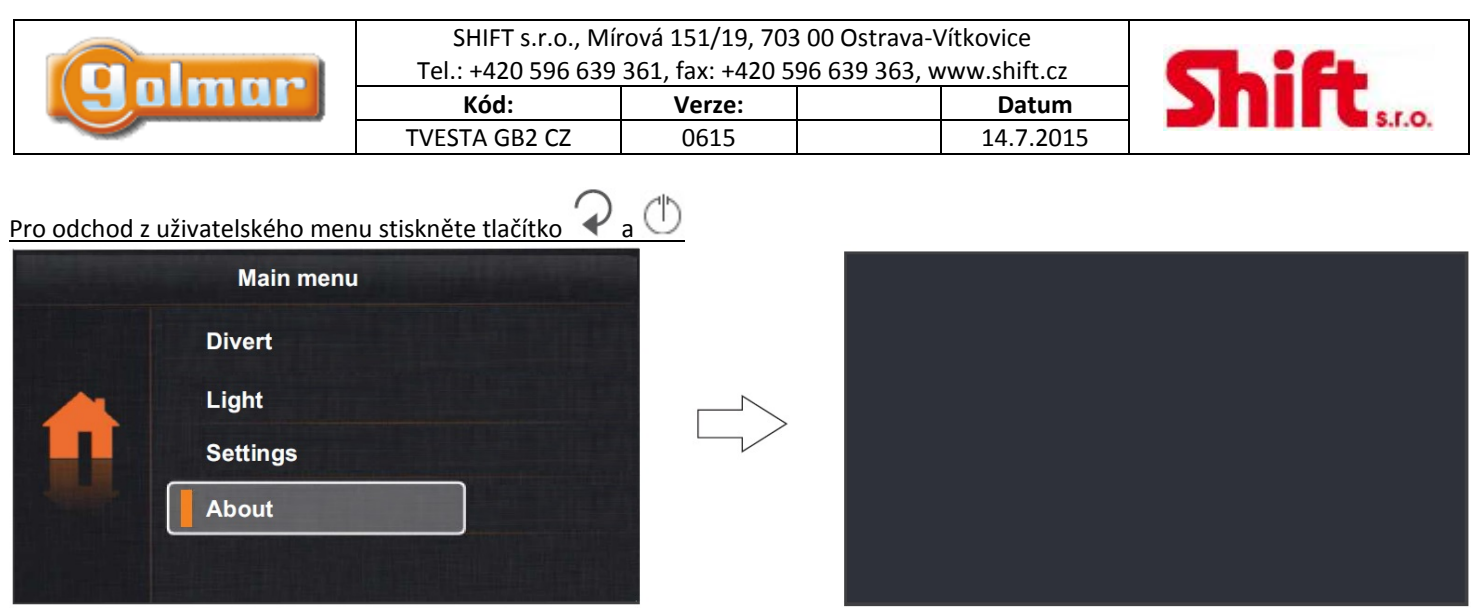

## *10.7. Výběr aktivace druhého el. zámku*

Pro přístup do menu pro aktivaci druhého el. zámku stiskněte tlačítko během vyzvánění, hovoru nebo režimu automatického zapnutí. Objeví se následující obrazovka. Pomocí tlačítek  $\top$  a vyberte aktivaci prvního el. zámku  $\bullet$ 1 nebo druhého el. zámku  $\bullet$ 2.

# **11. ČIŠTĚNÍ MONITORU**

‐ Nepoužívejte rozpouštědla, mycí a čistící prostředky, které obsahují kyselinu, ocet, nebo brusné části.

- ‐ Použijte měkký, navlhčený hadřík (ne mokrý).
- ‐ Vždy utírejte monitor stejným směrem, shora dolů.
- ‐ Po vyčištění odstraňte jakoukoliv vlhkost použitím suchého hadříku.

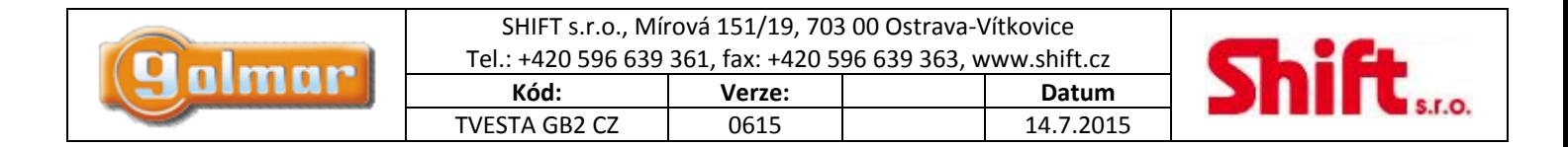

# **12. UŽIVATELSKÉ MENU**

*12.1. Menu přehrávání záznamů (vyžadován modul MM-GB2 a zdroj FA-GB2)* 

**Popis funkcí tlačítek:**

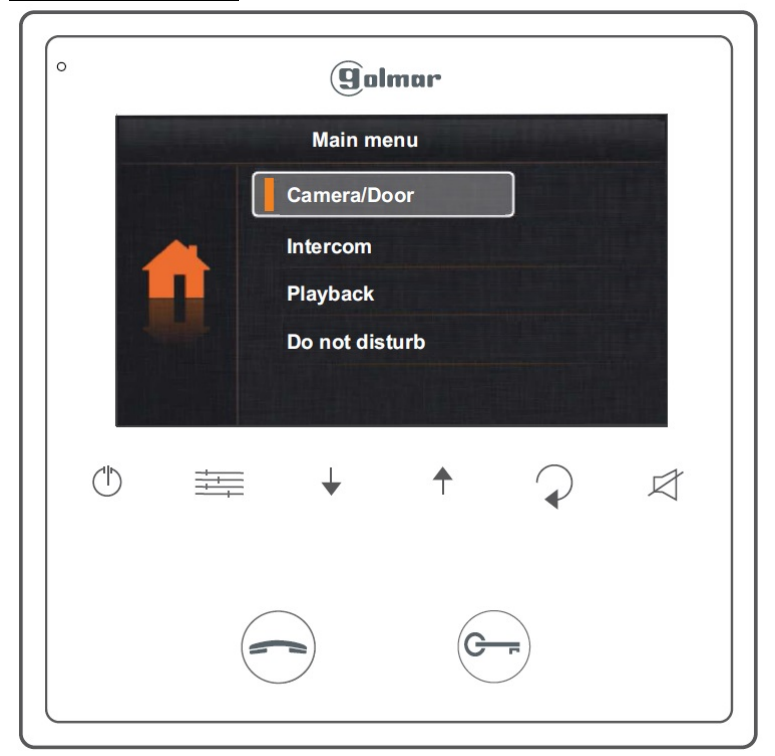

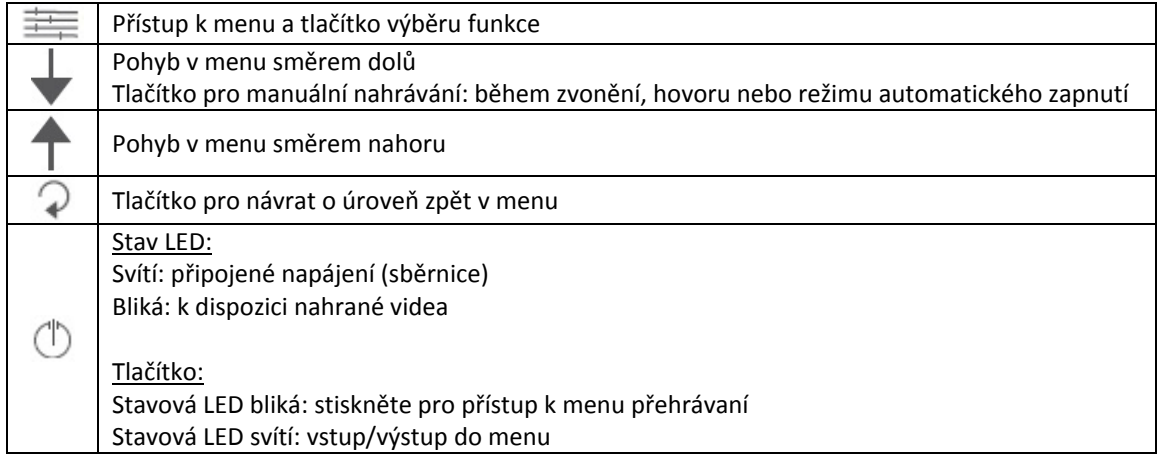

**Poznámka:** Monitor automaticky ukládá videosekvence po 6 sekundách po každém přijetí volání ze vstupního panelu.

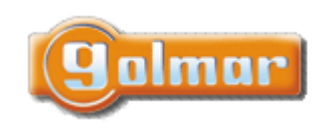

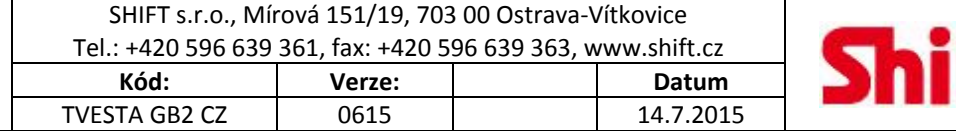

## *12.2. Prohlížení a mazání videosekvencí ze vstupního panelu/přídavné kamery*

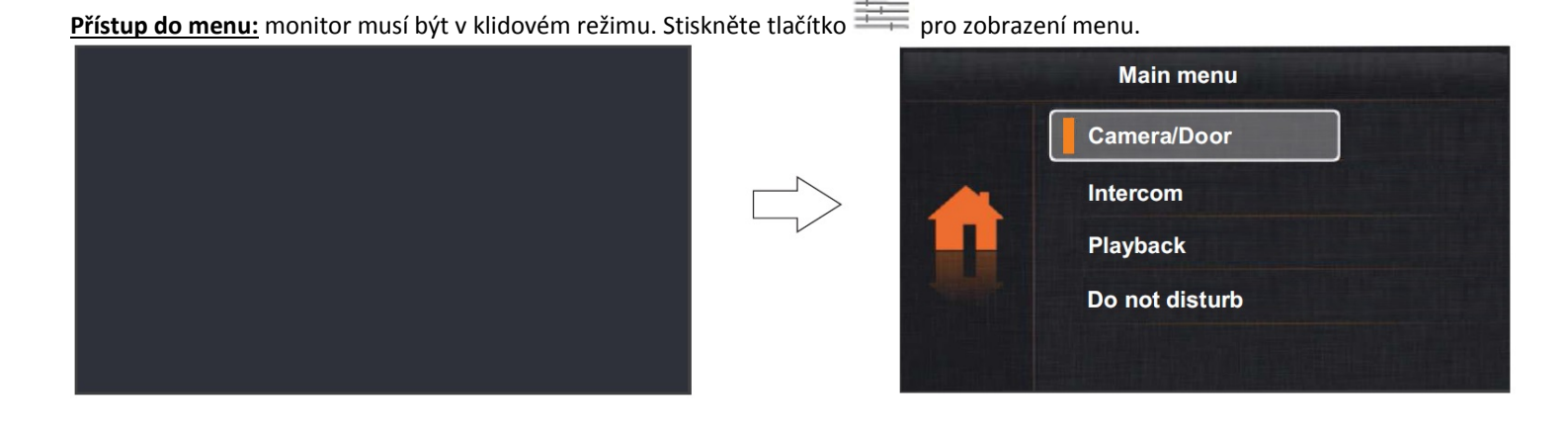

**Zobrazení videosekvencí:** pomocí tlačítek de vyberte možnost "Playback" (přehrávání) a stiskněte tlačítko . Objeví se následující obrazovka. Pomocí šipek vyberte požadovanou videosekvenci, kterou chcete přehrát. Trvání každého videa je 10 sekund.

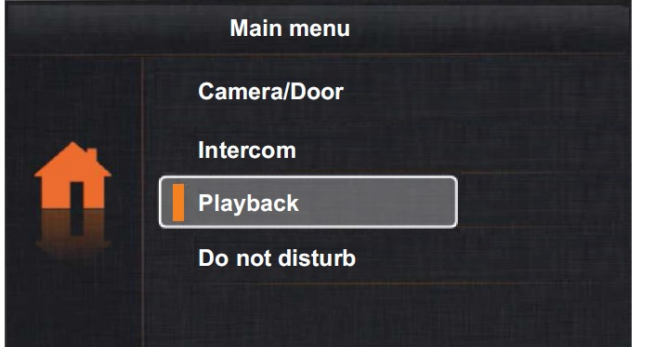

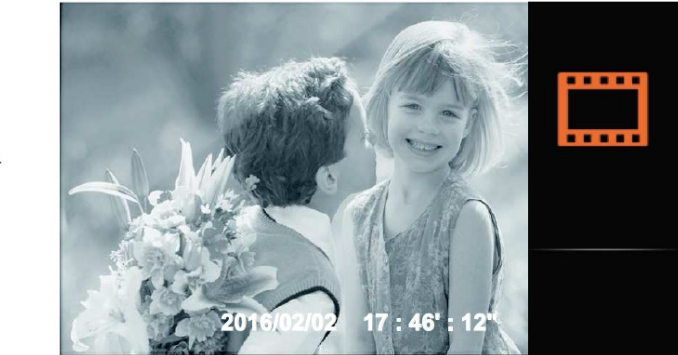

**Pro smazání videosekvence** stiskněte tlačítko . Na displeji se zobrazí "Delete?" (Smazat?). Potvrďte stiskem tlačítka **ich hebo** pro zrušení stiskněte tlačítko (v , vrátíte se v menu o obrazovku zpět.

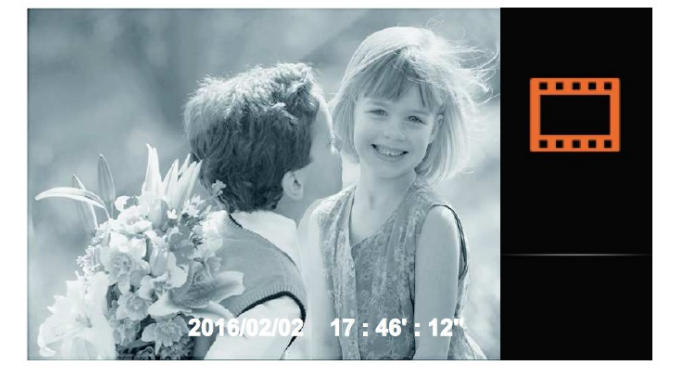

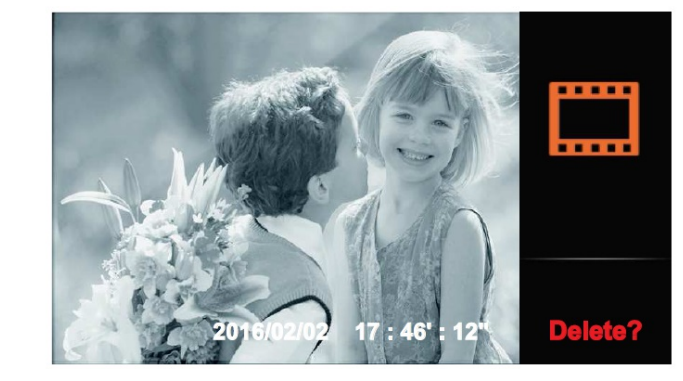

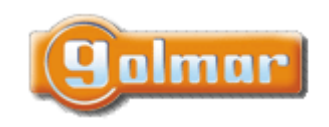

Intercom **Playback** 

Do not disturb

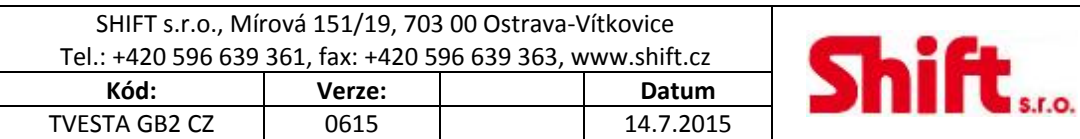

**Pro výstup z přehrávání** stiskněte tlačítko  $\widehat{\mathcal{P}}$ , vrátíte se na první obrazovku menu.

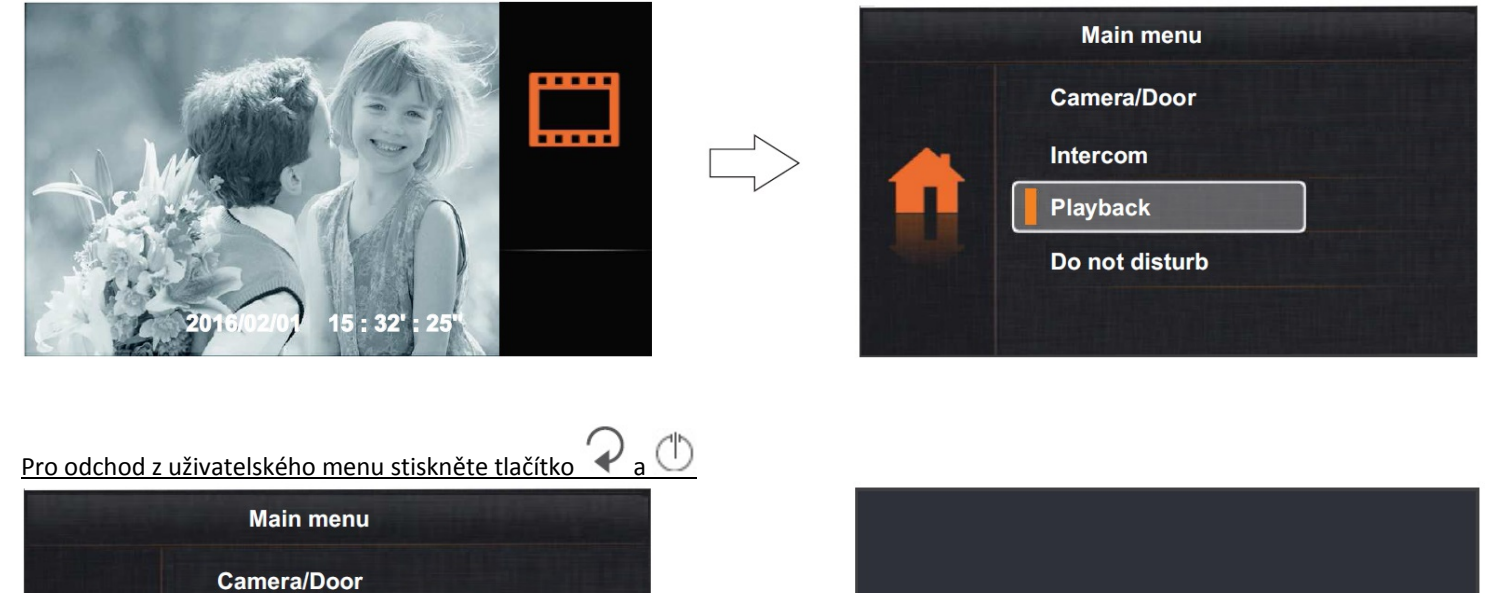